TALLINNA TEHNIKAÜLIKOOL Infotehnoloogia teaduskond Informaatika instituut Informaatika aluste õppetool

# **Dokumendiregistri avaliku vaate kasutatavuse parandamine Amphora dokumendiregistri näitel**

Bakalaureusetöö

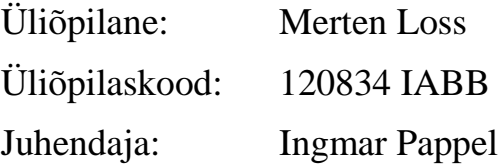

Tallinn 2015

# **Autorideklaratsioon**

Kinnitan, et olen koostanud antud lõputöö iseseisvalt ning seda ei ole kellegi teise poolt varem kaitsmisele esitatud. Kõik töö koostamisel kasutatud teiste autorite tööd, olulised seisukohad, kirjandusallikatest ja mujalt pärinevad andmed on töös viidatud.

(*kuupäev*) (*allkiri*)

. . . . .

..........................

# **Annotatsioon**

Antud bakalaureusetöö eesmärgiks on uurida, milline peaks olema prototüüp, mis parandaks Amphora dokumendiregistri avaliku vaate kasutatavust, seeläbi parendades avaandmete kättesaadavust, kasutatavust ja arusaadavust ning mille najal saaks arendada reaalse süsteemi.

Antud bakalaureusetöö keskendub kahele põhilisele probleemile: Amphora dokumendiregistri avaliku vaate vastavusse viimisele Euroopa Liidu avaliku sektori teabe direktiivile[21] ning kasutatavuse parandamisele, lähtudes Avaliku teabe seaduse punktist, et teabele juurdepääs tuleb tagada igaühele võimalikult kiirel ja hõlpsal viisil.

Konreetse bakalaureusetöö tulemusena valmis kasutajasõbralik ning WCAG 2.0 AA nõuetele vastav prototüüp, mis peaks parandama avaandmete kättesaadavust, kasutatavust ja arusaadavust.

Lõputöö on kirjutatud eesti keeles ning sisaldab teksti 28 leheküljel, 23 peatükki, 25 joonist, 0 tabelit.

# **Abstract**

The aim of this thesis is to find out what should be a prototype that would improve the usability of Amphora document's register, thereby improving the availability, usability and understandability of open data and which could be the basis of real system.

This bachelor thesis focuses on two principal issues: Amphora document's register alignment to the European Union PSI Directive[21] and improving its usabilty based on the Public Information Act's point that access to the information must be ensured for every person in the quickest and easiest way.

Main result of this specific bachelor thesis is a user-friendly and WCAG 2.0 AA compliant prototype, which improves availability, usability and understandability of open data.

The thesis is in Estonian and contains 28 pages of text, 23 chapters, 25 figures, 0 tables., etc.

# **Lühendite ja mõistete sõnastik**

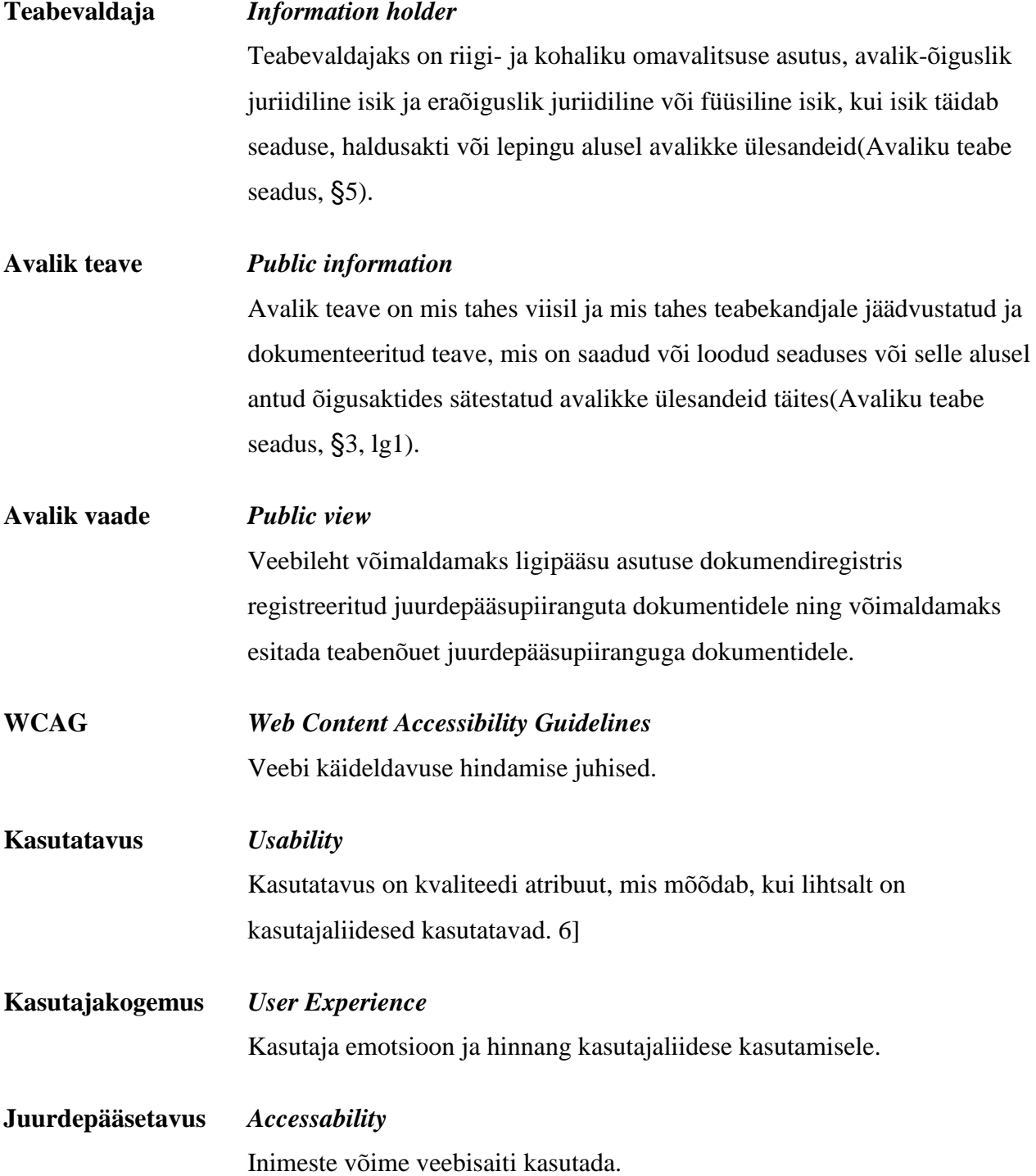

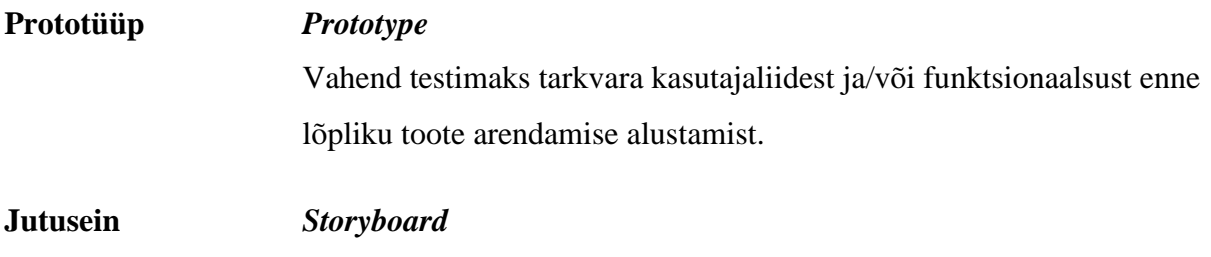

Vahend loomaks kasutajate tööprotsessi süsteemis.[24]

# **Jooniste nimekiri**

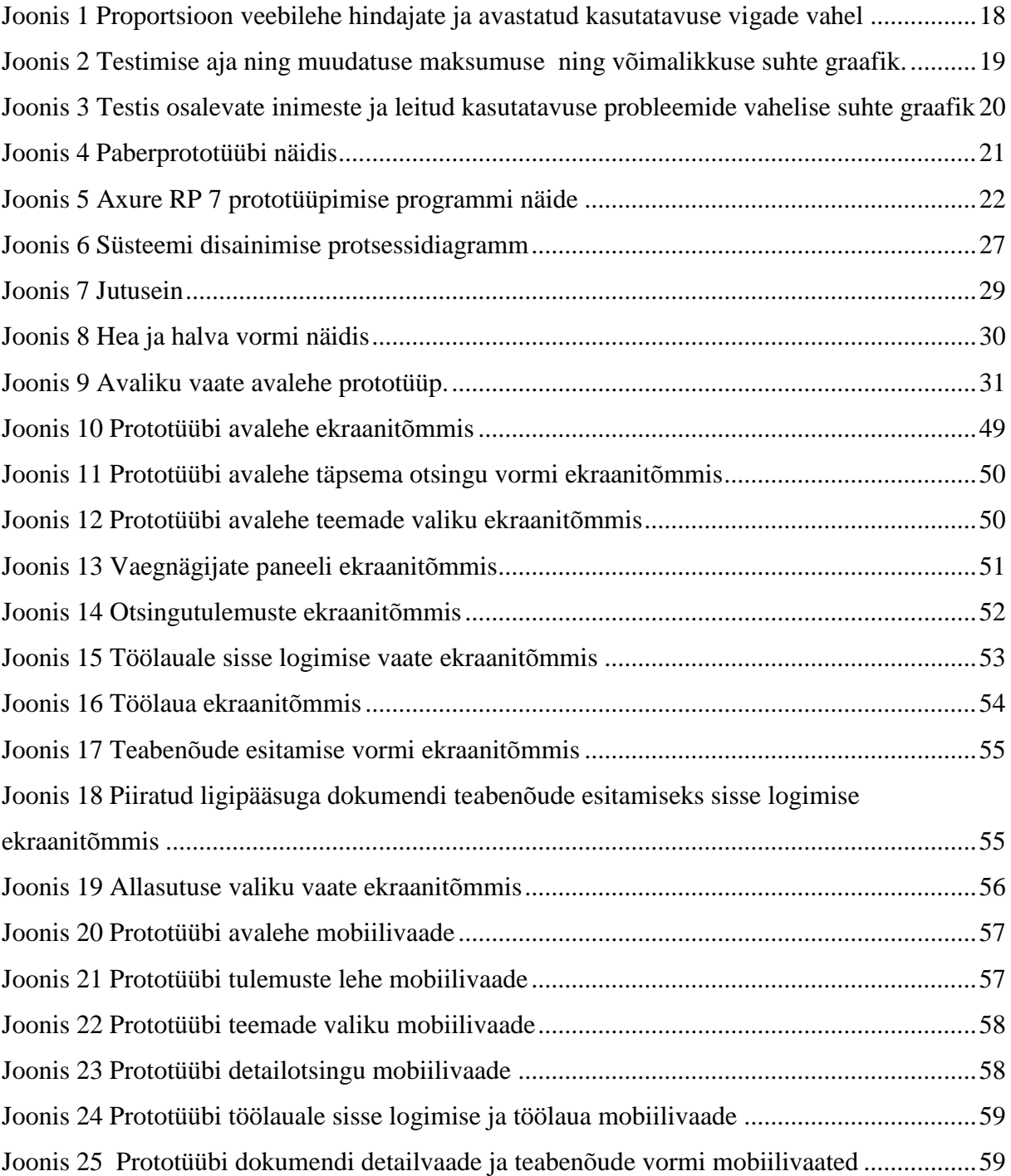

# **Sisukord**

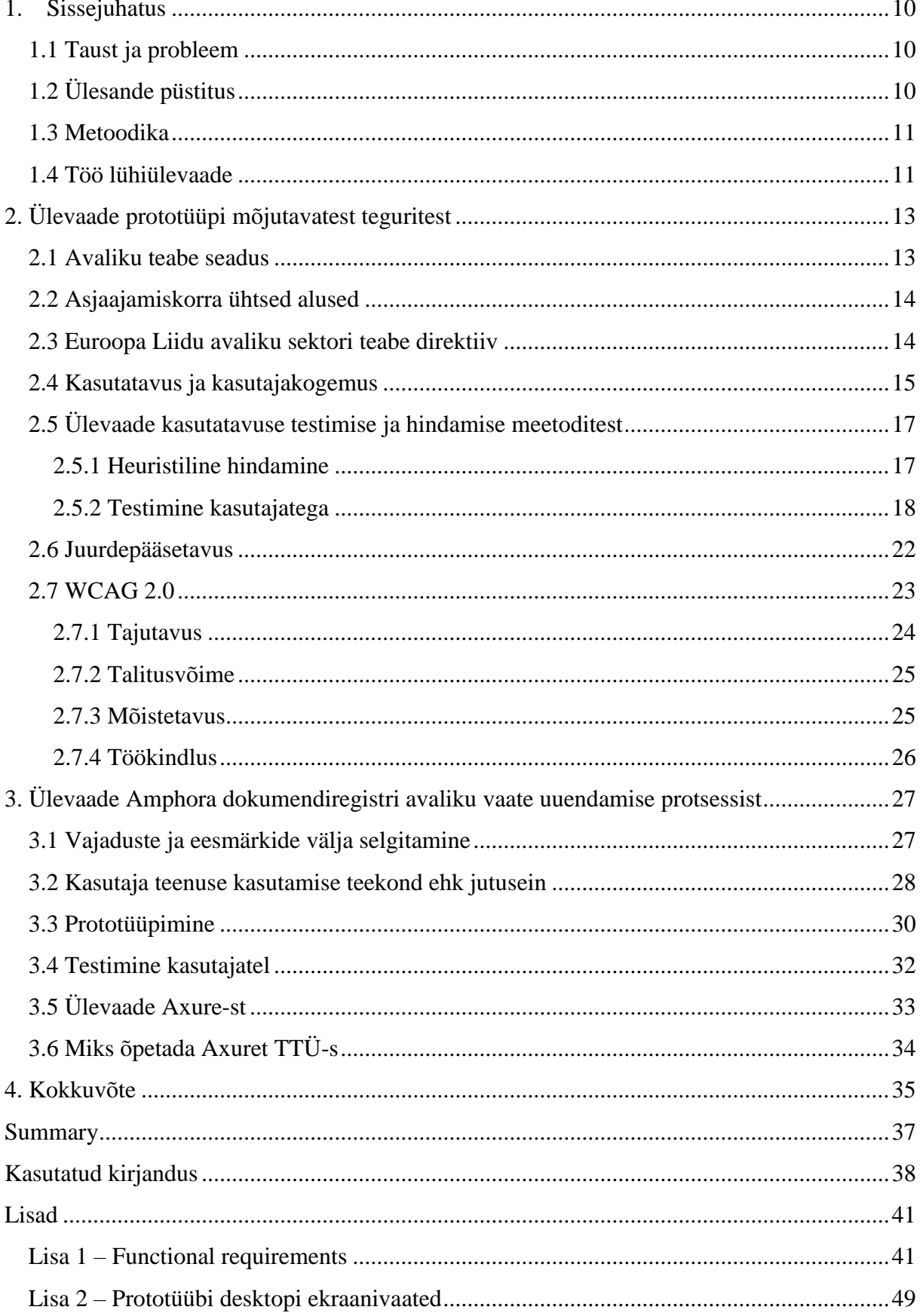

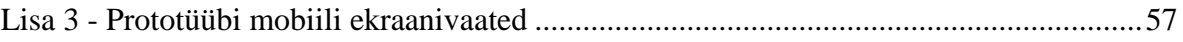

# **1. Sissejuhatus**

Käesolevas peatükis antakse lühiülevaade bakalaureusetööst ning ülevaade selle taustast, eesmärkidest ning metoodikast.

### **1.1 Taust ja probleem**

Dokumendiregistreid kasutatakse dokumendimahukate asutuste töö hõlbustamiseks, et dokumentidele ligipääs oleks nii asutuse siseselt kui asutuse väliselt võimalikult kiire ja lihtne. Avaliku teabe seadusest tulenevalt on teabevaldajad kohustatud alates 1. jaanuarist 2009 võimaldama ligipääsu dokumendiregistris registreeritud ja asutuse dokumendihaldussüsteemis sisalduvatele juurdepääsupiiranguta dokumentidele. Kusjuures, Riigikogu Kantselei, Vabariigi Presidendi Kantselei, Õiguskantsleri Kantselei, Riigikontroll, kohtud, valitsusasutused ja avalik-õiguslikud juriidilised isikud on kohustatud pidama teabe avalikustamiseks veebilehte. Lisaks Avaliku teabe seadusele nõuab Euroopa liidu avaliku sektori teabe direktiiv avaliku sektori andmete kättesaadavaks tegemist masinloetaval kujul alates 18. juulist 2015.

Antud bakalaureusetöö keskendub kahele põhilisele probleemile: Amphora dokumendiregistri avaliku vaate vastavusse viimisele Euroopa Liidu avaliku sektori teabe direktiivile[21] ning kasutatavuse parandamisele, lähtudes Avaliku teabe seaduse punktist, et teabele juurdepääs tuleb tagada igaühele võimalikult kiirel ja hõlpsal viisil.

Amphora dokumendiregistri avaliku vaate uuendamise tellis Pärnu linnavalitsus, kuid uue keskkonna arendamisest võidavad kõik umbes 120 Amphora dokumendiregistrit kasutavat kohalikku omavalitsust. Töö telliti Interinx OÜ-lt ning analüüsi ja prototüübi tegi antud bakalaureusetöö autor koostöös Trinidad Consulting OÜ-ga. Tööd alustati süsteemi analüüsimisega 17. veebruaril ning töö tuleb üle anda 31. mail.

# **1.2 Ülesande püstitus**

Töö ülesandeks on uurida, kuidas parandada avaandmete kättesaadavust, kasutatavust ning arusaadavust. Selle käigus välja selgitada, mida kasutajad avalikes vaadetes otsivad ja millist funktsionaalsust vajavad; milline peaks olema kergesti arusaadav, lihtsalt õpitav ning intuitiivselt kasutatav veebisait; kuidas kuvada kasutajale andmeid arusaadavalt; kuidas muuta andmete otsimine suure andmehulga seast efektiivseks ning tulemuslikuks; kuidas muuta avalik vaade hõlpsalt kasutatavaks ka mobiilides ja tahvelarvutites; kuidas viia veebisait vastavusse WCAG nõuetega, et ka puuetega inimesed andmetele ligi pääseksid. Seejuures järgides ka Avaliku teabe seaduduses ja Asjaajamiskorra ühtsetes alustes sätestatud nõudeid.

Töö põhieesmärgid:

- viia Amphora dokumendiregistri avalik vaade vastavusse Euroopa Liidu avaliku sektori teabe direktiiviga[21];
- parandada avaandmete kättesaadavust ning kasutatavust;
- analüüsida kasutajate ootusi ja soove dokumendiregistri avalikule vaatele;
- parandada Amphora dokumendiregistri avaliku vaate kasutatavust;
- parandada Amphora dokumendiregistri avaliku vaate vastavust WCAG nõuetele.
- valmistada eelnevatele punktidele vastav prototüüp ning seda kasutajatega testida;

# **1.3 Metoodika**

Töö eesmärkide saavutamiseks viiakse läbi intervjuud kasutajatega, et paremini mõista kasutajate vajadusi ning ootusi dokumendiregistri uuele avalikule vaatele. Seejärel luuakse tüüpilisemate kasutajate umbisikulised persoonid ning kirjeldatakse persoonide veebisaidi kasutamist ning veebisaidil liikumist jutuseinal. Jutuseina analüüsimisel tehtud järelduste põhjal saab hakata looma algelist prototüüpi mida kasutajatel testimise tulemusena parandada ning detailsemaks muuta.

### **1.4 Töö lühiülevaade**

Esimeses peatükis selgitatakse, miks avaliku sektori asutused dokumendiregistreid ning avaliku vaate veebilehti peavad ning antakse ülevaade kasutatavusest ja juurdepääsetavusest, et kodanikel oleks võimalikult lihtne dokumente ülesse leida.

Teises peatükis antakse ülevaade kasutajamugava ning juurdepääsetava prototüübi loomise etappidest. Peatüki lõpus tehakse veel põgus ülevaade prototüüpimiseks kasutatud tarkvarast Axure ning arutatakse võimaluse üle, miks õpetada seda programmi ka TTÜ üliõpilastele.

# **2. Ülevaade prototüüpi mõjutavatest teguritest**

Käesolevas peatükis antakse ülevaade Amphora dokumendiregistri avaliku vaate projekteerimist otseselt mõjutanud seadustest ning direktiividest. Samuti antakse ülevaade kasutatavusest ja kasutajakogemusest, räägitakse üldiselt kasutatavuse testimise ja hindamise meetoditest ning antakse ülevaade juurdepääsetavusest ning selle testimisest WCAG nõuete abil.

## **2.1 Avaliku teabe seadus**

Antud töö keskmes oleva Amphora dokumendiregistri avaliku vaate üheks aluseks on Avaliku teabe seadus, mille tõttu mõjutas see ka olulisel määral uue avaliku vaate projekteerimist. Esmakordselt 2000nda aasta lõpus välja kuulutatud ning 1. jaanuaril 2011 jõustunud Avaliku teabe seaduse eesmärk on reguleerida avaliku teabe kasutamist ja kättesaadavust nii riigi- kui ka eraasutustes. Avaliku teabe all mõistetakse avalikke ülesandeid täites saadud teabekandjale salvestatud ning registeeritud teabe ehk riigi- ja kohalike omavalitsuste asutuste töö käigus tekkivat teavet[1].

Avalik teave on tänapäeval muutunud paljude kodanike jaoks iseenesestmõistetavaks ning selle kättesaadavuse lihtsus oluliseks aspektiks. Veebi üleüldise arengu käigus on veebilehed muutunud ning muutuvad iga aastaga üha enam kasutajasõbralikumaks ning intuitiivsemaks, mis seab kirjutamata nõudeid ja ootusi ka avalikele veebilehtedele. Avaliku teabe seadus sätestab, et alates 1. jaanuarist 2009 on kõikidel teabevaldajatel kohustus tagada ligipääs juurdepääsupiiranguta dokumentidele läbi dokumendiregistri ning luua sisujuht, kasutusjuhend ning ületekstiotsing, et muuta dokumentide leidmine kasutaja jaoks lihtsamaks[1]. Kuigi Amphora dokumendiregistri avalikul vaatel olid kõik sisulised nõuded siiani täidetud, oli dokumentide leidmine kõrvalisele isikule endiselt ajamahukas ning keeruline.

Teine, kui mitte kõige olulisem aspekt uue avaliku vaate projekteerimise juures oli dokumentidele kehtestatud juurdepääsupiirangutega arvestamine ning tagamine, et avalikustatavad andmed oleksid kooskõlas Avaliku teabe seadusega ning kasutajatel oleks võimalik teabenõude alusel dokumentidele ligipääsu taodelda.

Avaliku teabe seadust on mõnel pool kutsutud ka infovabaduse ja läbipaistvuse seaduseks. Praegusel ajastul, kus läbipaistvus on muutumas normiks riigi valitsemise ja juhtimise juures, annab antud seadus kodanikele õiguse ja võimaluse jälgida avaliku võimu teostamist ja avalike asutuste tööga kursis olla.

## **2.2 Asjaajamiskorra ühtsed alused**

Asutuste asjaajamise struktureerimiseks ning ühtlustamiseks loodi Asjaajamiskorra ühtsed alused, et eelkõige riigi- ja vallavalitsuste asjaajamine oleks ühenäoline, lihsustamaks asutustevahelist ja üleüldist asjaajamist. Kindlalt struktureeritud ning korras asjaajamine muudab organisatsiooni töö usaldusväärseks ning läbipaistvaks. Määrus sätestab asjaajamisele ja dokumendihaldusele esitatavad nõuded; dokumentide vormistamise nõuded; dokumentide registreerimise korraldamise; asutuse dokumendihaldussüsteemile ja dokumendiregistrile esitatavad nõuded; dokumentide läbivaatamise, kooskõlastamise ja allkirjastamise protseduuri; asjaajamise üleandmise ametiisiku, teenistuja või töötaja teenistusest või töölt vabastamise, teenistussuhte või töösuhte peatumise või asutuse töökorralduse muutumise korral[2]. Eelkõige seab antud määrus nõuded dokumendiregistrile, kuid kuna avalik vaade on dokumendiregistri lahutamatu osa, tuli Amphora avaliku vaate projekteerimisel nõudeid siiski arvesse võtta. Näiteks dokumentide metaandmetele esitatud nõudeid ning jälgida, et ka avalikus vaates kuvataks piisavalt andmeid.

### **2.3 Euroopa Liidu avaliku sektori teabe direktiiv**

Euroopa Liidu avaliku sektori teabe direktiiv[21] nõuab, et alates 18. juulist 2015 peavad avaliku sektori poolt kogutud andmed olema kättesaadavad masinloetaval kujul. Selleks, et direktiivist paremat pilti saada, tuleb lahti mõtestada avaandmete ja avatud riigi põhimõtted ning olulisus.

Infovabadus on demokraatliku riigi üks alustalasid ning tehnoloogia arenedes on info vaba kättesaadavus muutunud lihtsamaks ja olulisemaks kui kunagi varem. Infovabaduse teemat käsitledes on kõige olulisemaks märksõnaks avaandmed ehk kõikidele inimestele vabalt kätte saadavad ja avalikuks kasutamiseks mõeldud andmed, mille kasutamist ning levitamist ei piira ükski litsents, patent ning levitamis- või kasutamispiirang.

Avaandmetest räägiti esmakordselt viiekümnendatel kuid 21. sajandi algul kerkis avaandmete ning avatud riigi teema taas päevakorda. Viimaste aastakümnete tehnoloogia arengust tingitud infobuum seab andmete avaldamisele uusi nõudeid, kuna andmemahtude suuruse tõttu on neid üha keerulisem analüüsida ning läbi töötada. Seetõttu ei piisa enam pelgalt andmete esitamisest veebilehel vaid andmed tuleb tagada ka masinloetaval kujul, et nende taaskasutamine oleks võimalikult lihtne.

Eestis on avaandmete teemaga 2015ndaks aastaks jõutud nii kaugele, et seni pilootprojekti staatuses olnud avaandmete portaal on avatud töötava keskkonnana ning teabevaldajad saavad andmeid sinna ülesse laadida. Avaandmete portaali nimetatakse ka teabeväravaks, kuna pakub ligipääsu kogu riigi ja kohalike omavalitsuste andmetele. Portaal ongi mõeldud avalike andmete kokku koondamiseks ning taaskasutamise hõlbustamiseks. Portaali avalehelt selgub, et andmete koondamise ja avalikustamise eesmärgiks on majanduse elavdamine; läbipaistvuse suurendamine; teabenõuete arvu vähendamine ning seeläbi avaliku sektori koormuse vähendamine; avatud teenuste loomise ja haldamise võimaldamine era- ja vabasektorile; õhutada üleminekut tuleviku tehnoloogiatele nagu asjade Internet, lingitud andmed ning "big data"[3].

Uuno Vallneri sõnul on andmed infoühiskonna tooraine ning ilmselt on just seetõttu ka Euroopa Komisjoni asepresident Neelie Kroes nimetanud avaandmeid tänapäeva kullaks: "Kui naftat nimetati mustaks kullaks, siis andmete taaskasutamine oleks Euroopale uus kuld"[4][5].

Konkreetne direktiiv on antud lõputöö raames eriti oluline, kuna Amphora dokumendiregistri avaliku vaate uuendamist rahastatakse projektist, mille eesmärk on parandada avaandmete kättesaadavust, kasutatavust ning arusaadavust.

# **2.4 Kasutatavus ja kasutajakogemus**

Nagu eelnevatest peatükkidest selgub, on avaliku sektori asutustel kohustus pidada dokumentide avaldamiseks veebilehte. Viimasel ajal on hakatud rohkem tähelepanu pöörama sellele, et kodanikud neid veebilehti ka kasutaks ning seetõttu üritatakse esitada andmeid kergesti arusaadavalt ning veebilehed teha kasutajamugavateks.

Kasutatavusest, kasutajasõbralikkusest, kasutusmugavusest jne. räägitakse üha enam, kuid selle reaalset olemust tihti ei mõisteta. Selleks, et kõik lugejad üheselt aru saaksid, millest räägitakse, tuleks kõigepealt mõned mõisted lahti seletada, et ei tekiks kahetimõistmist.

Kasutatavuse ehk *usability* abil kirjeldati algselt füüsiliste toodete kasutamismugavust ning veidi hiljem kandus see üle ka teenustele. Tänapäeva tehnoloogiamaailmas tähendab kasutatavus, et mingit veebilehte või süsteemi on lihtne ja mugav kasutada ning raske unustada, ehk naastes oskab kasutaja veebilehte või süsteemi jälle kasutada, ilma, et peaks uuesti õppima hakkama. Samuti pakub hea kasutatavusega veebileht või süsteem meeldivat ning positiivset kasutajakogemust, mis tõstab kasutaja naasmise tõenäosust.

Kasutatavuse ekspert Jakob Nielsen defineerib kasutatavuse järgmiselt

*"Usability is a quality attribute that assesses how easy user interfaces are to use. The word "usability" also refers to methods for improving ease-of-use during the design process." [6]* 

Kasutatavus on kvaliteedi atribuut, mis mõõdab, kui lihtsalt on kasutajaliidesed kasutatavad. Sõna "kasutatavus" viitab samuti meetoditele, millega parendada kasutuslihtsust disaini protsessi käigus.

Samuti defineerib Nielsen kasutatavust viie kvaliteediatribuudiga, milleks on:

- 1. Õpitavus: kui lihtne on kasutajatel sooritada põhiülesandeid, kui nad esmakordselt kasutajaliidesega kokku puutuvad?
- 2. Efektiivsus: kui kiiresti suudavad kasutajad ülesandeid täita, kui nad on juba kasutajaliidese selgeks saanud.
- 3. Meeldejäävus: kui kiiresti meenub kasutajatele kasutajaliidese kasutamine, kui nad pikemat aega kasutajaliidesega kokku ei puutu?
- 4. Vead: kui palju vigu kasutajad teevad; kui tõsised need vead on; kui lihtsalt kasutajad vigadest toibuvad?
- 5. Rahulolu: kui meeldiv on kasutajaliidese kasutamine?

Hea kasutatavus pakub meeldivat kasutajakogemust. Positiivse kasutajakogemuse saavutamine võib tunduda lihtsa ülesandena, kuid tegelikult on see keerulisem, kui esmapilgul paistab. Kasutajakogemus on iga kasutaja individuaalne ja subjektiivne arvamus. Disainer võib enda arvates luua ideaalse kasutajaliidese, kuid kui kasutajad temaga ei nõustu, ei ole tegu kasutajasõbraliku süsteemiga. Vaatamata asjaolule, et kasutajakogemus on subjektiivne, on võimalik luua süsteeme, mis on kasutajasõbralikud umbes 90%-le kasutajatest.

Kasutatavuse eksperdi Steve Krugi kõige esimene kasutatavuse reegel:

*"Don't make me think!"*[7]

Ära sunni mind mõtlema!

Steve Krugi ideest lähtudes on hea kasutajaliidese kasutajakogemus nähtamatu, mis tähendab, et kasutaja kasutab süsteemi intuitiivselt ning ei mõtle kasutatavuse peale. Üldlevinud teadmine on see, et inimene paneb kasutatavust ja kasutajaliidese mugavust tähele siis, kui ta millegagi rahul ei ole ehk kui ta kogeb negatiivset kasutajakogemust.

Ühesõnaga, veebilehe kasutatavus on tänasel internetiajastul veebis ellu jäämiseks äärmiselt oluline. Kui mitte keegi mõnd süsteemi või veebilehte kasutada ei taha või ei oska, ei ole sellel süsteemil või veebilehel sisuliselt mitte mingit mõtet.

# **2.5 Ülevaade kasutatavuse testimise ja hindamise meetoditest**

### **2.5.1 Heuristiline hindamine**

Heuristiline hindamine on üks populaasemaid kasutatavuse spetsialistide poolt kasutatavaid meetodeid. Sisult tähendab see, et kasutatavuse ekspert või eksperdid hindavad ja analüüsivad veebilehte mitteformaalsel viisil, kas ja kui hästi veebileht vastab kasutatavuse põhimõtetele ehk heuristikatele. Kui hindamisel osaleb mitu eksperti, kogutakse nende kõigi arvamused kokku ning tehakse üldistused, mille tulemusel saadakse juba veebilehe kasutatavuse hinnang.

On mitmeid üldlevinud heuristikaid, näiteks Nielseni heuristikad[14] ning Gerhardt-Powals põhimõtted[15]. Selline hindamise viis oli varasemalt küll tõhus, kuid tänapäeva tehnoloogia arengut arvestades on vähemalt minu arvates selline hindamine liiga üldine ning tõestust sellele leidsin ka Trinidad Consultingu blogist[16]. Nende sõnul tuleks projekti alguses paika panna konkreetsete nõuete loetelu, millele saab konkreetselt vastata jah/ei vastustega ning kogu projekti vältel seda loetelu järgida, mitte projekti lõppfaasis nõuetega esile tulla ning seeläbi lisatööd tekitada.

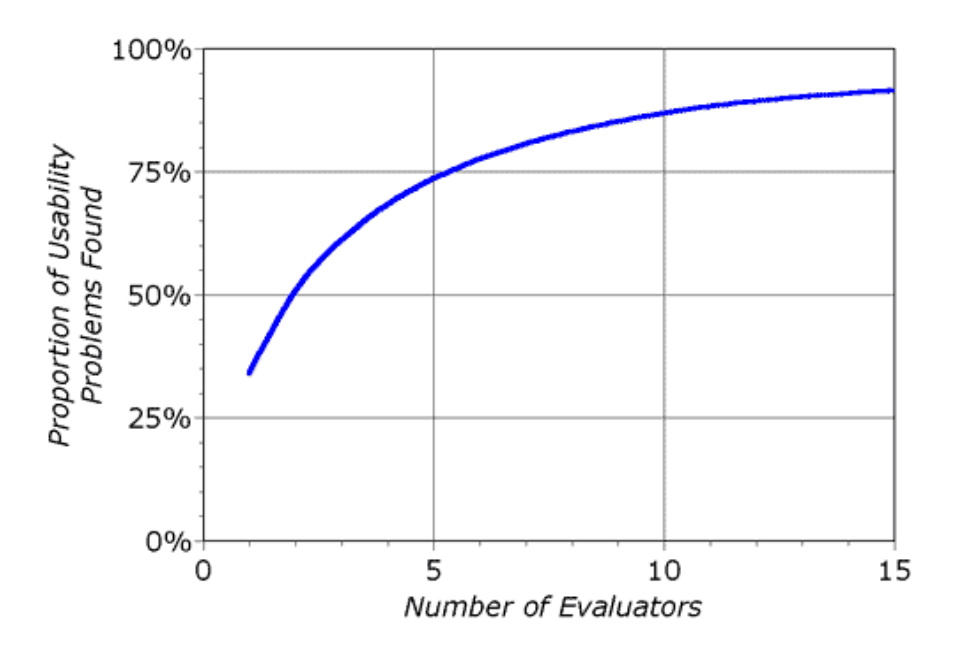

**Joonis 1 Proportsioon veebilehe hindajate ja avastatud kasutatavuse vigade vahel**

Allikas: Jakob Nielsen [http://media.nngroup.com/media/editor/2012/10/30/heur\\_eval\\_finding\\_curve.gif](http://media.nngroup.com/media/editor/2012/10/30/heur_eval_finding_curve.gif) [17]

Jakob Nielseni[17] sõnul suudab 5 eksperdist hindajat avastada 75% veebilehe kasutatavust puudutavatest probleemidest ning üle 10 hindaja ei ole mõtet kasutada, kuna nende efektiivsus on väike. Hindajate konkreetset arvu on keeruline välja pakkuda, kuna eelkõige tuleks arvestada süsteemi suuruse ja keerukusega. Kindel on see, et üks hinnang on parem kui mitte ühtegi ning kaks hinnangut on juba objektiivsem kui ainult üks.

### **2.5.2 Testimine kasutajatega**

Raamatu Forms that Work põhisoovitus on:

"*Test early and test often*"[13]

Testi varakult ja testi tihti.

Kasutatavuse testimine ning hindamine on paljude jaoks tabu, sest nende kohta liigub ringi mitmeid müüte. Mida varem testimisega pihta hakata, seda odavam, kiirem ja tulemuslikum see on. Väitega, et kasutatavuse testimine on kallis ning seda ei ole hetkel vaja, kaevatakse endale üha sügavamat auku, sest mida kaugemale testimist lükatakse, seda kallimaks see muutub. Pahatihti avataksegi silmad alles siis kui tõsised probleemid esinevad ning nende parandamine on juba väga kulukas.

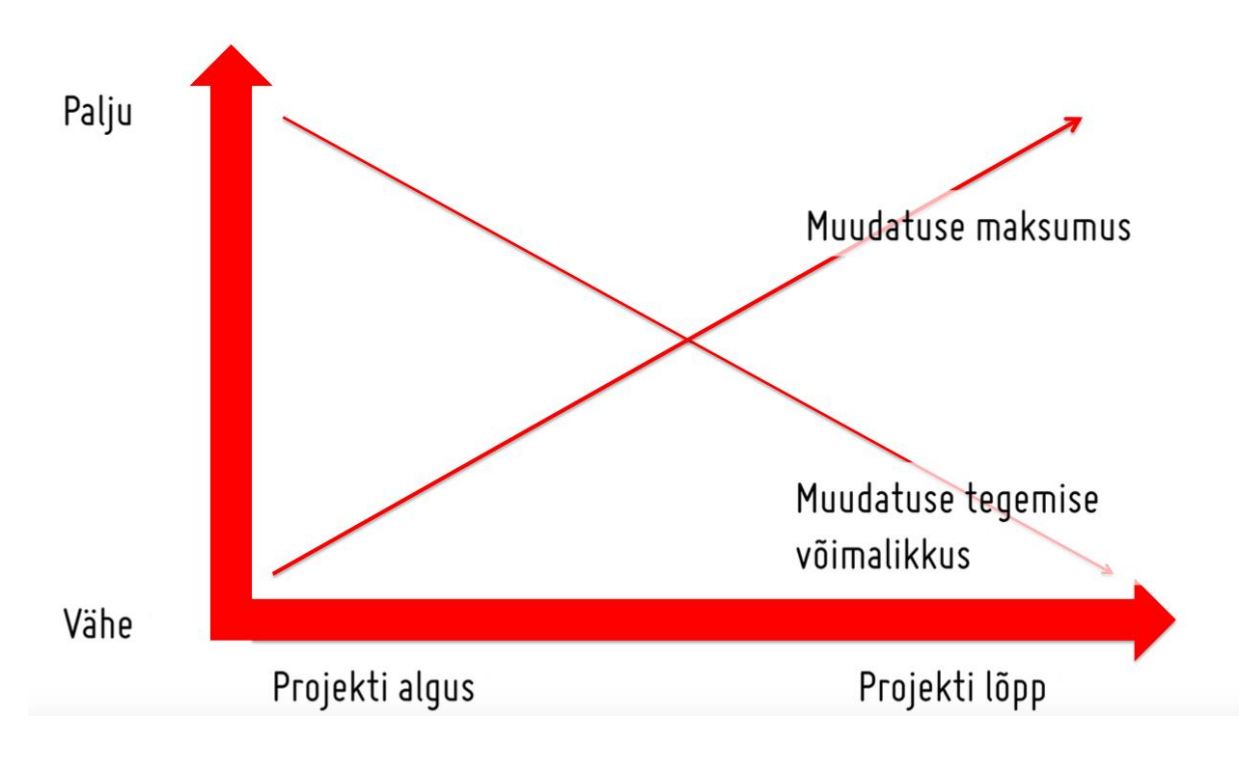

**Joonis 2 Testimise aja ning muudatuse maksumuse ning võimalikkuse suhte graafik.** Allikas: Hegle Sarapuu. Trinidad Consulting oü Kasutajamugavuse koolituse slaidid.

Raamatu Forms that Work[13] ning Jakob Nielseni[18] sõnul piisab veebilehe testimisest viiel kasutajal, võimalikult paljude erinevate väikeste testidega, kuna seeläbi peaks teoreetiliselt suudetama avastada 80% vigadest. Kogu süsteemi ühe korraga testimine on keeruline ning kurnab testivat kasutajat. Selleks tuleks, ükskõik kui väike või suur on süsteem, tükeldada see väiksemateks funktsionaalsusteks, mida ükshaaval kasutajatel testima hakata. Seeläbi on vigade avastamine kergem ning kiirem.

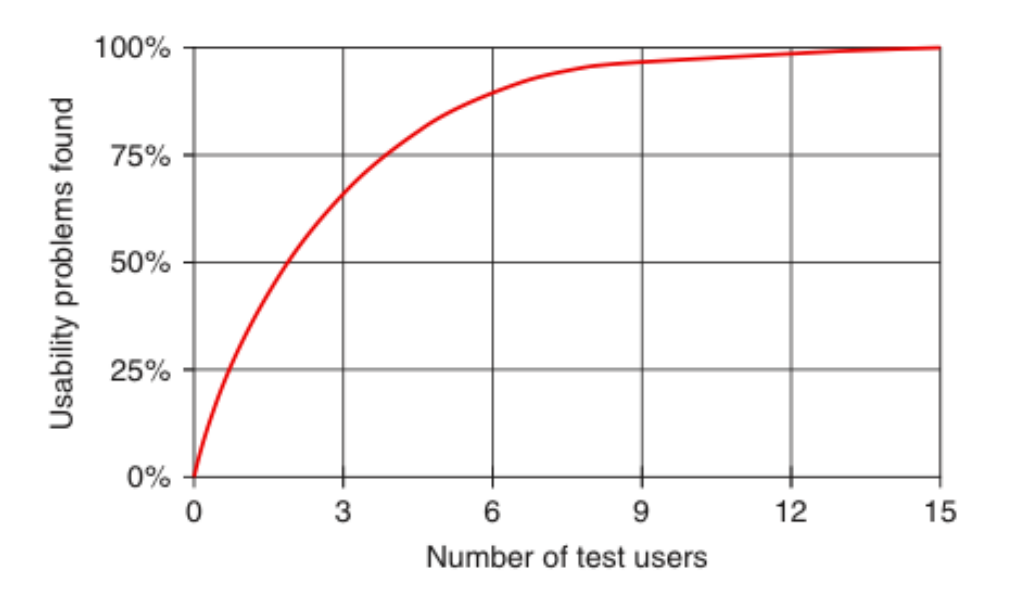

# **Joonis 3 Testis osalevate inimeste ja leitud kasutatavuse probleemide vahelise suhte graafik**

Allikas: Jakob Nielsen. [http://media.nngroup.com/media/editor/alertbox/20000319-user](http://media.nngroup.com/media/editor/alertbox/20000319-user-testing-diminshing-returns-curve.gif)[testing-diminshing-returns-curve.gif](http://media.nngroup.com/media/editor/alertbox/20000319-user-testing-diminshing-returns-curve.gif) [18]

Juba valmis süsteemi testimine kasutajatel on lihtne. Mida teha aga siis kui süsteemi alles hakatakse arendama? Alles algusfaasis süsteemide ning veebilehtede testimiseks on parim viis prototüüpimine. Prototüüpimise käigus tehakse planeeritava süsteemi pooliku funktsionaalsusega prototüüp ning lastakse kasutajal seda proovida, ise samal ajal kõrvalt jälgides kasutaja tegevust ning pärast selle põhjal järelduste tegemine. Prototüüpe on võimalik teha mitmeid erinevaid, näiteks triviaalne paberprototüüp või praktiliselt täieliku funktsionaalsusega prototüüp spetsiaalse programmi abil.

Paberprototüüpi on väga lihtne, kiire ning odav valmistada. Vaja läheb kõigest paberit, kääre, pliiatsit ning veidike loovust. Paberprototüüpi kasutatakse pigem väiksema funktsionaalsuste arvuga süsteemide ning veebilehtede loomisel ning kavandamise algfaasis. Reeglina tehakse lõpuks ka funktsionaalsusega prototüüp spetsiaalset tarkvara kasutades.

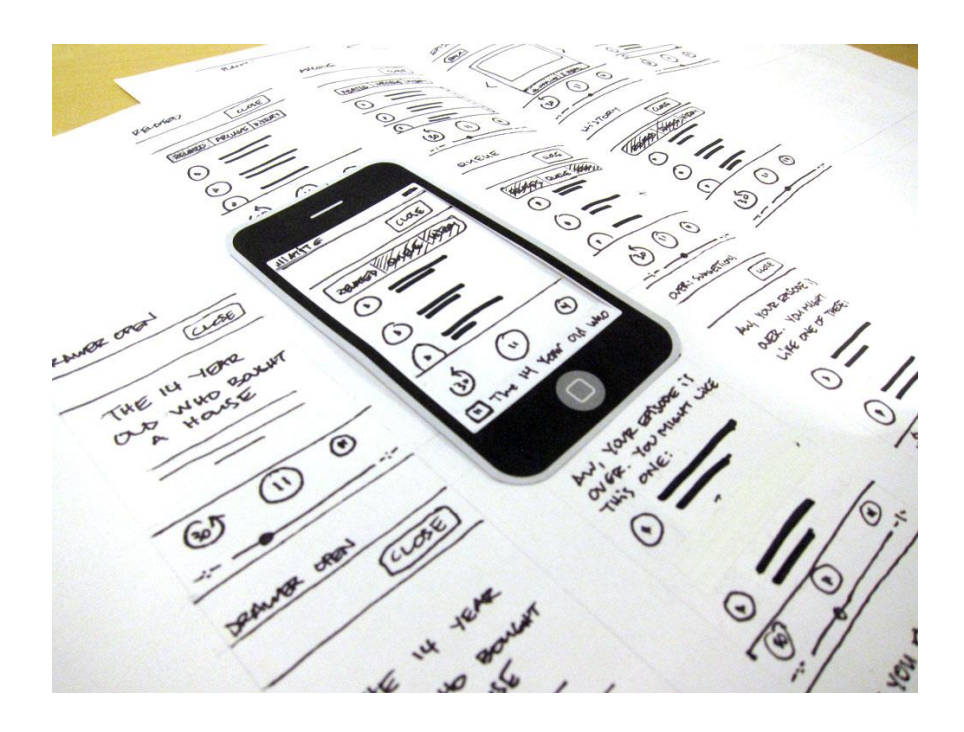

### **Joonis 4 Paberprototüübi näidis**

Allikas: David Wright<http://davewrightjr.com/work-npr-planet-money.html>

Funktsionaalsusega spetsiaalse tarkvara abil loodud prototüüp ei erine palju lõplikust tootest. Just seetõttu tahetakse tihti prototüüp teha HTML-is, et hiljem prototüübi peale lõplik süsteem arendada. Esmapilgul tundub see küll hea ning loogilise ideena, kuid tegelikkuses on mitmeid põhjuseid miks selline lähenemine tihti põrub.

- 1. Prototüüpimise eesmärk on kiire ning lihtne muudatuste tegemine. HTML-is tehtud prototüübi muutmine on palju keerulisem kui spetsiaalse tarkvara abil tehtud prototüüp. Seetõttu võib prototüüpimise protsess väga pikaks venida.
- 2. Kuna arendaja näeb oluliselt vaeva ning kulutab aega prototüübi tegemiseks, ei ole ta aldis muudatusi tegema, kuna need nõuavad aega ning vaeva. Seetõttu võivad mitmed head ideed teostamata jääda, kuna arendaja otsib põhjuseid, miks juba tehtud prototüüp on parem, et vältida lisatööd.

Turul leidub mitmeid erinevaid tarkvarasid prototüüpimiseks. Antud töö käigus kasutati Axure RP 7[19] prototüüpimise tarkvara, mis on lihtne ning võimaldab ehitada prototüüpe väga suurte ning keeruka funktsionaalsusega süsteemidele. Lisaks pakkudes võimalust luua vaateid erinevatele seadmetele, mis aastal 2015 on möödapääsmatu.

| 000                                                              |                                                                                                    | AKA-Commerce - Axure RP Pro 7.0 : Licensed to Axure                                                            |                                                            |                                                                                                    |                                                                                 |
|------------------------------------------------------------------|----------------------------------------------------------------------------------------------------|----------------------------------------------------------------------------------------------------|------------------------------------------------------------|----------------------------------------------------------------------------------------------------|---------------------------------------------------------------------------------|
| <b>B. B.</b><br>E.<br>80% -<br>Selection Mode<br>Zoom            | Preview AxShare Publish                                                                                                    |                                                                                                    | =<br>Group Ungroup Front Back Align Distribute Lock Unlock | 画<br>ш<br>Left Right                                                                                             |                                                                                 |
| $-12$<br>Default<br>Arial                                        | $\blacktriangleright$ Regular                                                                                                    |                                                                                                    |                                                            | $ \times$ 809                                                                                                    |                                                                                 |
| Sitemap (4)                                                      | $X \times \frac{1}{N+1}$ Product Page $\times$ Home $\times$                                                                                                    | <b>ISS</b><br>875                                                                                              | AA                                                         | Case Editor (OnClick)                                                                                            |                                                                                 |
| ъ.<br>$\overline{\mathbf{v}}$ $\overline{\mathbf{u}}$ Home       | $\frac{1}{\sqrt{1+\frac{1}{2}}}\frac{1}{\sqrt{1+\frac{1}{2}}}\frac{1}{\sqrt{1+\frac{1}{2}}}\frac{1}{\sqrt{1+\frac{1}{2}}}\frac{1}{\sqrt{1+\frac{1}{2}}}\frac{1}{\sqrt{1+\frac{1}{2}}}\frac{1}{\sqrt{1+\frac{1}{2}}}\frac{1}{\sqrt{1+\frac{1}{2}}}\frac{1}{\sqrt{1+\frac{1}{2}}}\frac{1}{\sqrt{1+\frac{1}{2}}}\frac{1}{\sqrt{1+\frac{1}{2}}}\frac{1}{\sqrt{1+\frac{1}{2}}}\frac{1}{\sqrt{1+\frac{1}{2}}}\frac{1}{\sqrt{1+\frac{$ |                                                                                                    | Case description Case 1                                    | <b>Edit Condition</b>                                                                                            | <b>Clear Condition</b>                                                          |
| <b>Product Page</b>                                              |                                                                                                    |                                                                                                    | Click to add actions                                       | Organize actions                                                                                                 | Configure actions                                                               |
| My Cart<br>Checkout                                              | <b>SHUIRO - VERMILLION</b>                                                                                                    |                                                                                                    | $\nabla$ Links<br><b>Doen Link</b>                         | $\nabla \frac{\partial \mathbf{e}}{\partial \mathbf{e}}$ Case 1<br>(If text on Quantity Box is greater than '0") | Select the widgets to set text                                                  |
| Widgets (Default) = $71$ X                                       |                                                                                                    | \$36                                                                                                    | Close Window                                               | <b>M</b> Show My Account Popup fade 500 ms<br>写 Set value of Product1Quantity equal to ter                       | Search<br>Hide Unnamed<br>Quantity Box 2 (Text Field) to value of Product1Quant |
| Select Library $\ast \equiv \ast Q$                              |                                                                                                    |                                                                                                    | > Open Link in Frame                                       | <b>多 Set text on Checkout Text equal to "SHUIF</b>                                                               | v Prev Black (Dynamic Panel)                                                    |
| $\overline{\mathbf{v}}$ Common                                   |                                                                                                    | Brilliantly captivating color paints full<br>hydration and velvely texture. Availal                            | Scroll to Widget (Anchor Link)<br>$\nabla$ Widgets         | Set text on Quantity Box 2 equal to value                                                                        | (Shape)                                                                         |
| H1                                                               |                                                                                                    | pigmented, signature shades.<br>Distinctively formulated with Natural<br>plus Joioba Seed Oil Extract to hydra | > Show/Hide<br><b>Set Text</b>                             |                                                                                                    | (Image)<br>(Shape)<br>(Image)                                                   |
| Heading 1<br>Image                                               |                                                                                                    | 10                                                                                                    | Set Image<br>> Set Selected/Checked                        |                                                                                                    | <b>W</b> Next Black (Dynamic Panel)                                             |
|                                                                  |                                                                                                    | <b>Artist Tips</b><br>Story                                                                                    | Set Selected List Option                                   |                                                                                                    | (Shape)<br>(Image)                                                              |
| H <sub>2</sub><br>$A_{-}$                                        |                                                                                                    |                                                                                                    | Enable/Disable<br>Move                                     |                                                                                                    | (Shape)                                                                         |
| <b>Heading 2</b><br>Label                                        |                                                                                                    | <b>COLOR</b>                                                                                                   | > Bring to Front/Back                                      |                                                                                                    | (Image)                                                                         |
| ≜                                                                |                                                                                                    |                                                                                                    | Focus<br>Expand/Collapse Tree Node                         |                                                                                                    | <b>V</b> Prev Black (Dynamic Panel)<br>(Shape)                                  |
| Paragraph<br>Rectangle                                           |                                                                                                    | o<br>QTY                                                                                                    | <b>V</b> Dynamic Panels                                    |                                                                                                    | (Image)<br>(Shape)                                                              |
|                                                                  |                                                                                                    | OCD                                                                                                    | <b>Set Panel State</b><br><b>Set Panel Size</b>            |                                                                                                    | A <sub>max</sub>                                                                |
| ×                                                                |                                                                                                    | ADD TO BAG                                                                                                    | $\nabla$ Variables                                         |                                                                                                    | Set text to                                                                     |
| <b>Button Shape</b><br>Placeholder                               | Next                                                                                                    | + SHARE ON TWITTE                                                                                              | Set Variable Value                                         |                                                                                                    | value of variable<br>- Product1Quantity                                         |
|                                                                  |                                                                                                    | + ADD TO WISHI, IST                                                                                            | $\nabla$ Repeaters<br><b>Add Sort</b>                      |                                                                                                    |                                                                                 |
|                                                                  |                                                                                                    |                                                                                                    |                                                            |                                                                                                    | Cancel<br>OK                                                                    |
| Horizontal Line Vertical Line                                    |                                                                                                    |                                                                                                    |                                                            |                                                                                                    |                                                                                 |
| <b>Mat Spot.</b><br>Dunsmir Danal<br>$m \times 5$<br>Masters (2) | <b>CONTRACTOR</b>                                                                                                    | <b>SHUIRO - VERMILLION STICK</b>                                                                               |                                                            |                                                                                                    |                                                                                 |

**Joonis 5 Axure RP 7 prototüüpimise programmi näide**

Allikas: http://www.axure.com/features

# **2.6 Juurdepääsetavus**

Kuigi süsteemi või veebisaidi juurdepääsetavus ehk käideldavus (*accessibility*) ja kasutatavus on kaks täiesti eri asja, peetakse neid pahatihti üheks ja samaks. Seda ei saa inimestele pahaks panna, kuna need kaks on tegelikult omavahel väga tihedalt seotud, kuid on lõppkokkuvõttes ikkagi täiesti erinevad mõisted.

Käideldavus tähendab inimeste võimet veebisaiti kasutada. Tavaliste inimeste jaoks ei ole see suureks probleemiks, kuid erivajadustega inimeste jaoks on see väga aktuaalne teema. Käideldavus tähendabki, et erivajadustega inimesed suudavad veebilehel navigeerida, sellega suhelda ning seda mõista ja tajuda. Siinkohal mõistetakse erivajaduste all nägemis-, kuulmis-, taju-, kõne-, ja keelepuudeid, õpiraskusi ning füüsilisi ja neuroloogilisi puudeid[8].

Erivajadustega inimeste osakaal kogu interneti kasutajatest on umbes 10%. Fakt on see, et absoluutselt iga inimese vajadusi ei ole nii ajalises kui rahalises mõttes otstarbekas arvestada, kuid nende täielik ignoreerimine ei ole ka mõeldav. Seega levinud tava on, et veebileht üritatakse teha kättesaadavaks 90-le protsendile erivajadustega inimestest ehk 99-le protsendile kõikidest inimestest.

Teine suur grupp, kes jäid infoühiskonna arenedes tehnoloogiakaugeks, kuid kes õpivad ja hakkavad üha enam arvuteid ja internetti kasutama on vanemad inimesed. Erinevalt erivajadustega inimestest on eakad võimelised erinevaid kasutajaliideseid kasutama, kuid nende õppimis- ning arusaamisvõime on palju nõrgem kui keskmisel arvutikasutajal.

UNECE statistilise andmebaasi[9] põhjal on 10 aastaga 55-74 aastaste arvutikasutajate hulk Eestis kolmekordistunud. 2004-ndal aastal kasutas antud vanusegrupis arvutit umbes 20% ning 2014-ndal aastal 60% 55-74 aastastest meestest ja naistest.

Veel üks põhjus, miks neid kahte kasutajagruppi veebilehtede disainimisel arvestama peab, on asjaolu, et neil on enamasti vaba aega rohkem käes ning nad veedavad rohkem aega internetis lihtsalt ringi sirvides, kui keskmine arvutikasutaja.

Nii nagu seadus[10] esitab nõuded erivajadustega inimeste liikumise võimaldamiseks avalikes hoonetes, on ka veebilehtede juurdepääsetavusele määratud konkreetsed nõuded. Veebide koosvõime raamistiku[11] alusel peavad avaliku sektori veebilehed vastama rahvusvahelistele juurdepääsetavuse WCAG 2.0 AA taseme nõuetele.

## **2.7 WCAG 2.0**

WCAG 2.0 ehk Web Content Accessibility Guidelines 2.0 on standard, mis kehtestab nõuded veebilehtede juurdepääsetavusele ning pakub välja suunised nende täitmiseks nii veebilehe arendajatele kui ka sisutoimetajatele.[8]

WCAG juhend on põhiline vahend veebilehtede käideldavuse testimiseks. Levib müüt, et käideldavuse testimine on väga ajumahukas ning kallis. Kontrollküsimustiku[12] abil saab väga kerge vaevaga testida nii väikeste kui ka suurte veebilehtede vastavust WCAG nõuetele. Muidugi on suurte süsteemide testimine mahukam, kui väikeste, kuid fakt on see, et mida varem testimisega alustada, seda lihtsam see on.

WCAG 2.0 juhised on jaotatud kolmeks tasemeks, et arvestada erinevate kasutajagruppide vajadustega. A tase on kõige madalam tase ning sätestab põhiliselt triviaalsed juurdepääsetavuse nõuded, millele iga veebileht peab vastama, et olla juurdepääsetav võimalikult laiale hulgale kasutajatest. AA tase sätestab nõuded millele leht peaks vastama ning AAA tase nõuded, millele leht võiks vastata. Enamasti vastavad veebilehed A tasemele, kuid erivajadustega inimestega arvestamiseks peaks veebileht vastama AA nõuetele.

Veebilehe WCAG 2.0 nõuetele vastavusse viimise lihtsustamiseks on määratud neli põhimõtet, mida lehe disainimisel järgida: tajutavus, talitusvõime, mõistetavus ja töökindlus.

### **2.7.1 Tajutavus**

Erivajadustega inimesed kasutavad veebi tavakasutajast mõneti erinevalt. Näiteks pimedad kasutavad veebilehtede sirvimiseks ekraani lugemise tarkvara (*screen reader*), mis loeb kasutajale veebilehel oleva teksti ette. Seetõttu peavad veebilehed olema kasutatavad ka erinevate abivahenditega.

Esmapilgul tundub selliste faktoritega arvestamine keeruline, kuid projekteerimise käigus nõudeid punkt punkti haaval jälgides ei olegi see midagi üle mõistuse keerukat..

Tajutavuse seisukohalt tuleks jälgida:

- 1. Piltidel peavad olema tekstilised alternatiivid ehk ALT tekstid.
- 2. Helifailidel peavad olema tekstilised alternatiivid.
- 3. Videofailidel peavad olema tiitrid.
- 4. Veebileht peab olema ühilduv erinevate abivahenditega.
- 5. Veebilehe sisu peab olema kohandatav.
- 6. Tekst ja sisu peab olema eristatav.

Veebilehe sisu peab olema arusaadav ka lihtsama kujundusega ning vältita tuleks kujundusel põhinevaid juhiseid. Näiteks juhis "Vormi salvestamiseks vajuta rohelisele nupule paremas servas" ajab esiteks värvipimeda inimese segadusse ning pime inimene ei pruugi aru saada kus objekt tegelikult asub.

Tajutavuse tagamise ilmselt kõige olulisem osa on eristatavus. Tõenäoliselt on igaüks meist sattunud veebilehele, mille värvid on nii kirjud, et esmapilgul ei suudeta mitte midagi eristada või ei saada tekstist aru, kuna teksti ja tausta värvide kontrast muudab lugemise võimatuks. Seetõttu ei tohi värv olla ainus infoedastusvahend ning teksti ja tausta kontrastsuste erinevuse suhe peab olema vähemalt 4,5:1[8]. Lisaks värvidele on oluline võimaldada kasutajatel muuta teksti suurust, et vaegnägijad ning vanurid saaksid kasutajaliidese enda jaoks mugavamaks reguleerida.

#### **2.7.2 Talitusvõime**

Veebilehte projekteerides tuleb arvestada, et mitte kõik inimesed ei kasuta arvutit hiirega ning seetõttu peab veebileht olema kasutatav ka klaviatuuriga. Oluline on ka jälgida, et ei tekiks tupikuid (*dead end*), kuhu klaviatuuriga liikuda saab, aga kust klaviatuuriga enam tagasi ei saa.

Erivajadustega inimestel ning vanuritel võib arvuti kasutamine võtta märgatavalt kauem aega kui tavakasutajal, kas siis motoorikahäirete tõttu või võib kasutajal tekkida haigushoog, mille ajal ta ei saa arvutit kasutada. Seetõttu on oluline arvestada ajaliste piirangutega, et sessiooni ei lõpetataks liiga kiiresti ning kasutajale tuleks anda võimalus sessiooni pikendada.

#### **2.7.3 Mõistetavus**

Veebilehe peamine eesmärk on sisu edasi andmine kasutajale. Seega on väga oluline, et kasutaja mõistaks lehel toimuvat ning saaks aru mida temalt oodatakse.

Jälgida tuleb:

- 1. Brauser ja abivahendid peavad aru saama, mis keeles lehekülg on.
- 2. Fookus peab olema ühel asjal.
- 3. Sisu ei tohi automaatselt uueneda/muutuda.
- 4. Navigeerimine peab olema läbivalt ühtne.
- 5. Kõik kujunduselemendid peavad olema läbivalt ühtselt määratletud.
- 6. Vea korral peab kasutaja aru saama, mis valesti läks ning kuidas viga ennetada.

Läbivalt ühtse määratluse all mõeldakse antud kontekstis ühte gruppi kuuluvate nuppude ühtset funktsionaalsust. Näiteks samal nupul peab olema läbivalt üks ja sama funktsionaalsus. Vastasel korral ei ole veebileht enam üheselt mõistetav ning kasutaja satub segadusse.

Hea viga on see viga, mida kasutaja ei tee. Ehk vigade ennetamine on esmatähtis, kuid paraku ei ole võimalik 100% veakindlat süsteemi projekteerida. Selleks, et kasutajat võimalikult vähe segadusse ajada, peab vea korral kasutajale väga selgelt ära kirjeldama, miks viga tekkis ning kuidas viga ennetada. Sama lugu on ka edukate toimingutega. Edu- ning veateated muudavad süsteemi arusaadavamaks ning tekitavad kasutajas usaldusväärsust.

### **2.7.4 Töökindlus**

Tegemist on kõige spetsiifilisema tehnoloogilise nõudega, mida üksnes arendaja peab silmas pidama. Eesmärgiks on rõhutada kvaliteetse HTML ja CSS keele kasutamist, et erinevad abivahendid saaksid sisust ühtselt aru.

Jälgida tuleb:

- 1. Elementidel peavad olema korrektsed alguse ja lõpu süntaksid.
- 2. Kasutatavad identifikaatorid peavad olema unikaalsed.
- 3. Elemendid peavad olema korrektselt liigendatud.
- 4. Elementidel ei tohi olla topeltseadistusi. [8]

Hea arendaja jälgib neid punkte automaatselt ning pigem ongi konkreetsete nõuete puhul tegemist heade tavade esile toomisega.

# **3. Ülevaade Amphora dokumendiregistri avaliku vaate uuendamise protsessist**

Käesolevas peatükis antakse ülevaade Amphora dokumendiregistri avaliku vaate uuendamise protsessi erinevatest etappidest, hõlmates enda alla vajaduste ja eesmärkide välja selgitamist, jutuseina koostamist, prototüüpimist ning kasutajatel testimist.

Antud bakalaureusetöö raames uue disaini saava avaliku vaate kasutatavuse ning juurdepääsetavuse analüüs tehti koostöös Trinidad Consulting OÜ-ga. Töö alguses tegi Trinidad antud bakalaureusetöö autorile kasutajamugavuse koolituse, mille käigus tehti põgus ülevaade kasutatavusse, juurdepääsetavusse ning prototüüpimisse ning testimisse. Just konkreetsel koolitusel õpitu najal tegingi algust uue süsteemi analüüsiga.

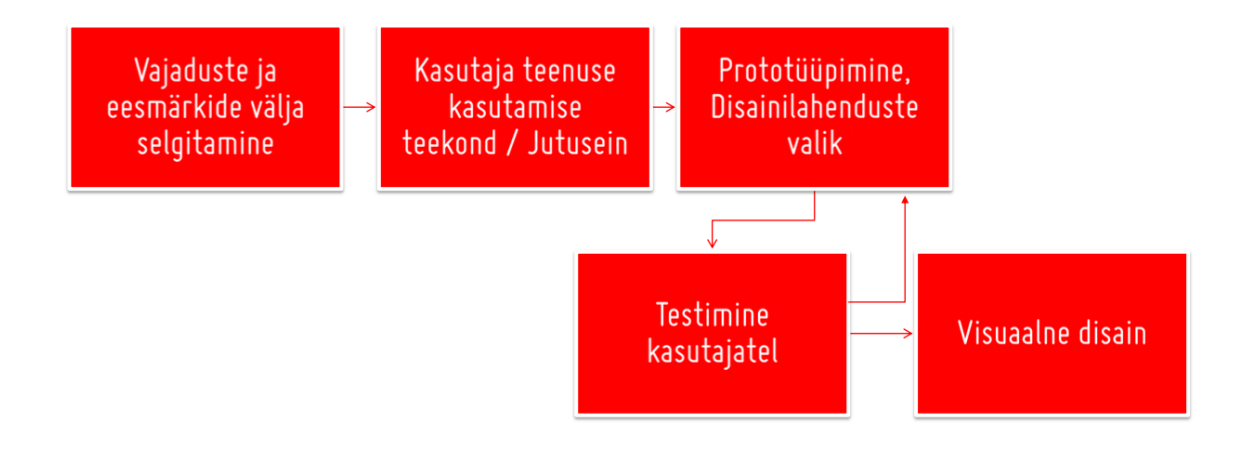

# **Joonis 6 Süsteemi disainimise protsessidiagramm**

Allikas: Hegle Sarapuu. Trinidad Consulting OÜ kasutajamugavuse koolituse slaidid.

# **3.1 Vajaduste ja eesmärkide välja selgitamine**

Vajaduste välja selgitamiseks on mitmeid viise:

1. Intervjuud – äriprotsesside modelleerimise aine õppejõu Irina Kelderi sõnul on intevjuu andmekogumise meetod, millel on alati kindel eesmärk ning mille abil saadakse etteantud küsimustele vastates infot inimeste käitmise ja mõtlemise kohta. [22] Praktikumis õppisime samuti, et kõige tulemuslikum on intervjueerida inimest näostnäkku, et saada vahetut tagasisidet.

2. Küsitlused – samuti andmete kogumise meetod, mida kasutatakse pigem suure hulga vastajate korral. Küsitluste abil saab välja selgitada objektiivsema hinnangu kui ainult intevjuude puhul, kuna esindatud on suurema hulga inimeste arvamus[23]. Antud meetodi puuduseks on see, et keeruline on saada soovitud sihtrühma kasutajaid nõusse vastama ning kasutajad võivad küsimustest erinevalt aru saada.

Käesoleva projekti vajaduste välja selgitamiseks otsustasime läbi viia intervjuud kasutajatega. Konkreetse süsteemi üheks põhiliseks kasutajaks ning projekti tellijaks oli Pärnu Linnavalitsus, mistõttu olid nemad üheks huvigrupiks, keda intervjueeriti.

Intervjuust selgus:

- 1. Teemade ja kaustade hierarhilised vaated on ajale jalgu jäänud.
- 2. Otsinguprofiilides võiks olla õigusaktide, lepingute ja kirjade otsing.
- 3. Otsingud võiksid olla mugavamad ning paremini kasutatavad.
- 4. Kriteeriumid, mille põhjal otsinguid teostatakse.

Intervjuust lähtuvalt seadsime projekti põhiliseks eesmärgiks muuta otsimise võimalikult lihtsaks ning muuta veebileht võimalikult arusaadavaks tavakasutajale.

### **3.2 Kasutaja teenuse kasutamise teekond ehk jutusein**

"Jutusein on vahend loomaks kasutajate tööprotsessi süsteemis. " [24]

Jutuseina kasutatakse kasutajate veebilehe kasutamise visualiseerimiseks vabas vormis, et koondada ideid kasutajate eesmärkidest ning analüüsida nende käitmist. Kuna iga inimene isikuna on erinev ning kõikide inimeste soovidega arvestamine on võimatu, siis tuleb teha üldistusi, ehk luua persoonad. Persoona on umbisikuline tegelane, kes koondab endas erinevate inimeste sarnaseid jooni ning käitumist. Jutuseina loomist alustataksegi persoonade loomisega, peale mida koostatakse igale persoonale individuaalne jutusein, kuna erinevad persoonad kasutavad süsteemi erinevalt.

Dokumendiregistri avaliku vaate uuendamise raames lõime viis persoonat: Aktivist, Ajakirjanik, Ametnik, kirja Saatja/Saaja, trahvi/loa Saaja.

**Aktivist** - inimene, kes jälgib tavapärasest rohkem ühiskonnas toimuvat. Hoiab silma peal naabritel või linna- ja vallavalitsuste tööl. Esitab teabenõudeid, otsib sarnaseid kaebusi/probleeme, et lahendust ise välja selgitada.

**Ajakirjanik** – inimene, kes oma töö tõttu otsib dokumentide seast ainest uueks artikliks. Võib jooksvalt dokumentidel silma peal hoida, esitab teabenõudeid. Teeb andmete põhjal statistikat ning selle põhjal järeldusi.

**Ametnik** – inimene, kes laeb dokumente dokumendiregistrisse ja/või otsib sealt konkreetseid dokumente või kirjavahetusi teiste ametiasutustega.

**Kirja saatja/saaja** – inimene, kes tunneb huvi oma saadetud kirja või kirja vastuse kohta. Võib teada konkreetse kirja numbrit. Võib esitada teabenõude, kui ei leia kirja või ei pääse kirjale juurdepääsupiirangu tõttu ligi.

**Trahvi/loa saaja** – inimene, kellele väljastatakse mingi dokument ning kes tuleb dokumendiregistrisse dokumendiga tutvuma.

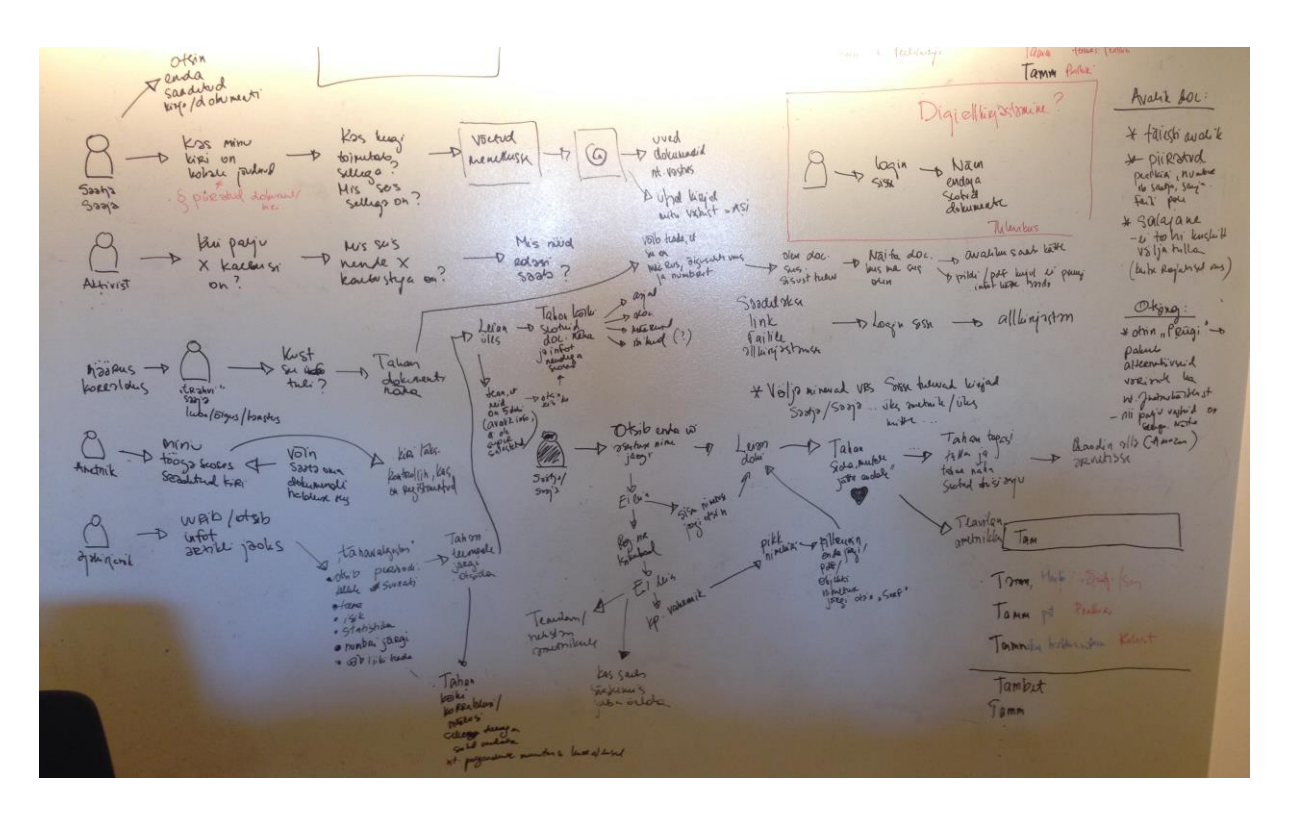

# **Joonis 7 Jutusein**

Jutuseina põhjal prioritiseerisime veelkord eesmärgid ning panime paika funktsionaalsed nõuded, millele veebileht peab lõpuks vastama.

# **3.3 Prototüüpimine**

Jutuseinast järgmine etapp on prototüüpimine. Kuna tegu on üpris mahuka ning keeruka süsteemiga, ei tulnud paberprototüüpimine kõne alla. Prototüüpimiseks kasutasime Axure RP 7.0 spetsiaalset prototüüpimiseks loodud tarkvara, mis võimaldab väga lihtsalt ja kiirelt spetsiifilisi funktsionaalsusi prototüüpida.

Eelnevate etappide käigus olime kasutajate vajadused, soovid ja süsteemi kasutamise teekonnad välja selgitanud. Nüüd oligi vaja neid teadmisi rakendada, et kasutajaliides kasutajatele arusaadavamaks ja kasutajasõbralikumaks muuta.

Kuna kasutaja põhiline eesmärk dokumendiregistri avalikus vaates on konkreetse kirja või dokumendini jõudmine, on otsing kasutaja jaoks kõige olulisemaks funktsionaalsuseks. Seetõttu peab otsing olema kasutajasõbralik, mille saavutamiseks jälgisime järgmisi aspekte:

- 1. Vormil peab olema võimalikult vähe välju.
- 2. Kasutaja peab aru saama, mis infot iga vormi element temalt ootab.
- 3. Kasutajal peab olema võimalik otsing tühistada.

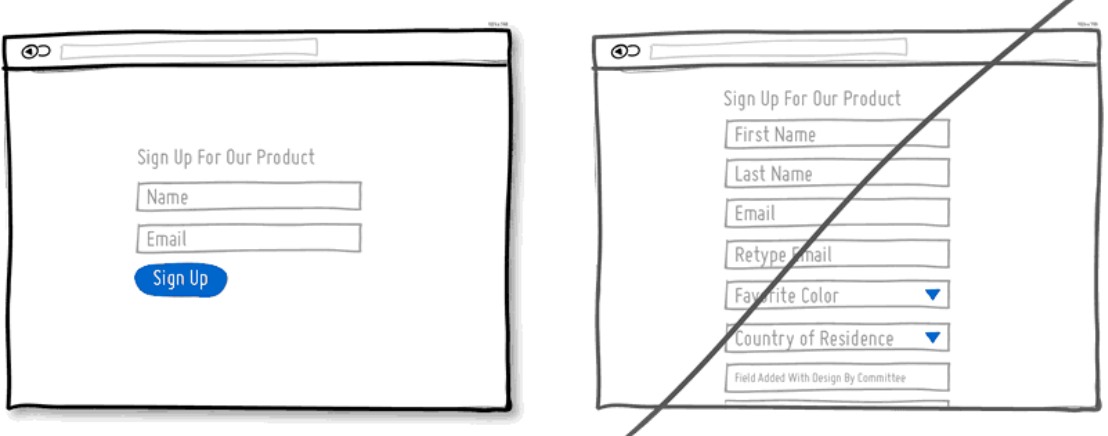

# **Joonis 8 Hea ja halva vormi näidis**

Allikas: http://www.goodui.org

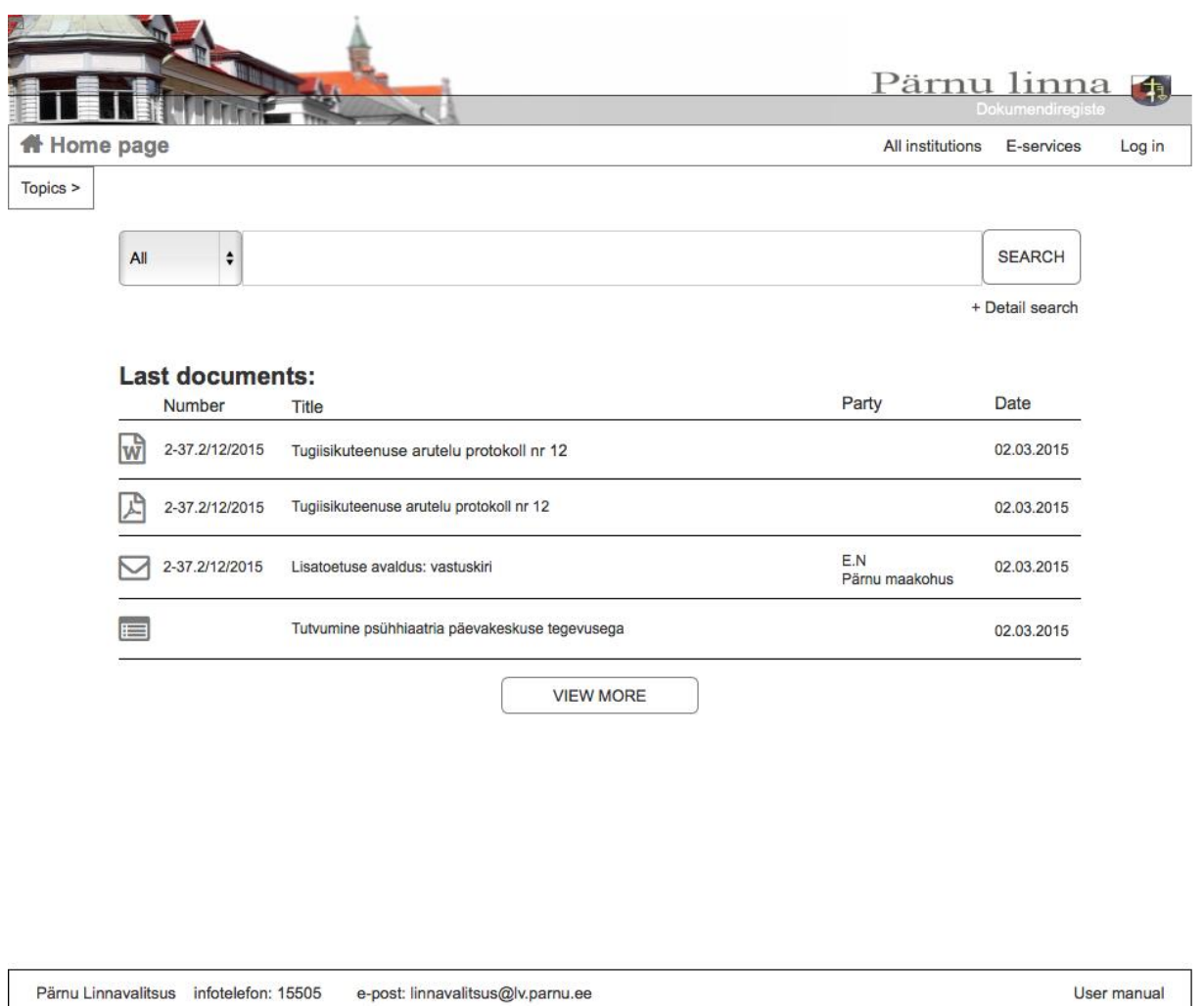

# **Joonis 9 Avaliku vaate avalehe prototüüp.**

Prototüüpides tuleks meeles pidada, et kogu funktsionaalsust ei ole vajalik realiseerida. Jutuseina arvesse võttes tulekski prototüüpida põhilised kasutajateekonnad, kuna prototüübi eesmärk on eelkõige võimaldada kasutajatel testimist ning anda arendajale selge ülevaade tulevasest süsteemist. Disaini osas saab prototüüpe teha väga detailseid ning väga lihtsaid. Algusfaasis peaks prototüüp olema kindlasti must-valge, et testimise ajal keskenduksid kasutajad üksnes eesmärgi täimisele, mitte ei pööraks tähelepanu nuppude värvile või fontidele, mis segab oluliselt testimise käiku. Hiljem on võimalik prototüüpi ka reaalsele süsteemile ligilähedaseks disainida, kuid lõpliku disaini peaks tegema ikkagi disainer.

# **3.4 Testimine kasutajatel**

Nagu eelnevalt mainitud, on kasutajatel testimine süsteemi või veebilehe arendamise lahutamatu osa. Selleks, et arendatav süsteem vastaks kasutajate ootustele, testisime prototüüpi pidevalt kolme erineva kasutajagrupiga: kasutatavuse eksperdid, ametnikud, tavainimesed.

Kasutatavuse ekspertideks olid Trinidad Consulting OÜ spetsialistid, kellega kohtusime iganädalaselt ning vaatasime prototüüpi üha uuesti ja uuesti läbi, et saada eksperdi ning kõrvalise isiku hinnang tehtud tööle. Enamus Trinidadi spetsialiste kvalifitseerus ka tavaliste inimeste alla, kuna nad ei olnud dokumendiregistri avaliku vaatega varasemalt kokku puutunud, seega puudus neil eelarvamus ning ootused süsteemile.

Teine kasutajagrupp, kes puutub ka reaalselt kõige rohkem dokumendiregistri avaliku vaatega kokku on ametnikud. Prototüüpi testisime Pärnu Linnavalitsuse ametnikel ning kogusime infot, mida ja kuidas olemasolevas prototüübis muuta ja paremaks teha. Samuti saime ka testimise käigus nõuandeid, mida nemad veel lisaks uues süsteemis kasutada sooviksid.

Ametnikel testimisest tegime järgnevad järeldused:

- 1. Teemade valik on vajalik, kuid peaks olema peidus.
- 2. Tulemuste lehele tuleb lisada dokumendi tüübi lisafilter.
- 3. Ametnikele ei meeldi, kui keegi nende tööd dokumendiregistri avaliku vaate kaudu jälgib.
- 4. Ametnike põhiline vahend dokumentide leidmiseks on täpsem otsing.

Tavakasutajatel testimine on mõnel juhul kõige tulemuslikum. Kuna nad ei ole süsteemiga varem kokku puutunud, on nende puhul kõige selgemalt näha kui kiiresti nad veebilehest aru saavad, selle selgeks õpivad ning kui lihtsalt midagi üles leiavad. Tavainimeste puhul kasutasin testimiseks oma vanemaid ning sõpru, kellel lasin süsteemist midagi otsida ning jälgisin kõrvalt kuidas nad seda teevad.

Võin nõustuda, et prototüüpi arendades jooksvalt selle kasutajatel testimine on väga kasulik, kuna testimise käigus ilmnesid nüansid ja küsimused, millele ma ise varem mõelnud ei olnud. Pikalt prototüüpides võibki juhtuda, et ei suudeta mõelda enam väljaspool kasti ning tehtud funktsionaalsused tunduvad prototüüpija jaoks kõige paremad. Selleks ongi vaja pidevalt teiste inimeste arvamust, kes vaatavad prototüüpi värske pilguga.

# **3.5 Ülevaade Axure-st**

Axure on tarkvara, mis võimaldab luua lihtsalt ja kiirelt veebilehtede ja mobiilirakenduste prototüüpe, lihtsalt elemente ekraanil ümber tõstes seejuures koodi tundmata. Axure kodulehe[19] andmetel kasutab üle 60% Fortune 100 listi kuuluvatest firmadest just nende toodet. Kuna Axure võimaldab luua väga lihtsaid kuid teisalt ka väga keerukaid süsteeme, on see ideaalne töövahend nii väikestele kui ka suurtele ettevõtetele.

Axure põhilised võimalused on:

- 1. Kritseldusest viimistletud disainini paberinutsakatele ja salvrätikutele kritseldamise aeg on ümber saanud, kuna Axure abil on võimalik panna oma esialgsed ideed visuaalselt paika ning nende põhjal hakata looma lõpuni viimistletud disainiga prototüüpi.
- 2. Professionaalne prototüüpimine lisaks visuaalsele küljele on Axures võimalik igale elemendile külge pookida erinevaid interaktsioone. Alustades lihtsatest klikkimise interaktsioonidest, lõpetades keerukamate lehe laadimise või kerimise interaktsioonidega, et prototüüp oleks loodavale süsteemile võimalikult sarnane.
- 3. Prototüüpide avalikustamine ja jagamine funktsionaalsus, mis võimaldab tehtud tööd jagada oma tiimi, klientide või koostööpartneritega ühe klikiga.
- 4. Dokumentatsioon Axure võimaldab prototüübist paari klikiga luua täieliku wordi speki, mille abil lihtsustatakse kordades arendaja ja projektijuhi tööd.
- 5. Kommentaarid ja vestlus avalikustatud prototüübi lehel on võimalik osapooltel lisada omapoolseid küsimusi ja kommentaare, seeläbi lihtsustades omavahelist suhtlust.

Lisaks kõigele pakub Axure erinevaid võimalusi nende tarkvaraga tutvumiseks ning selle õppimiseks täiesti tasuta.

# **3.6 Miks õpetada Axuret TTÜ-s**

Tänapäeva infoühiskonnas, kus veebist leitavate materjalide abil võib igaüks õppida koodi kirjutama ning veebilehti ja tarkvara looma, on konkurentsis püsimiseks eriti oluline pakkuda klientidele maksimaalset mugavust. Fakt on see, et kui veebileht või tarkvara on kasutajale ebamugav, keeruline või arusaamatu, valib ta lihtsalt konkurendi toote. Just seetõttu ongi oluline, et hakataks üha rohkem tähelepanu pöörama ka tarkvara kasutatavusele.

Prototüüpimine ja kasutatavusele tähelepanu pööramine on analüüsi üks väga oluline osa. Ainult dokumentatsioonist tänapäeval enam ei piisa, kuna hea prototüübi abil vähendatakse arendaja kalleid töötunde ning seeläbi saavutatakse juba töökuludelt rahaline võit.

Axure õpetamist peaks alustama juba enne programmeerima õppimist või samal ajal. Sellisel juhul on programmeerides ise tehtud prototüübi näol selge pilt silme ees, milline peab olema lõpptulemus ning juba harjutavates töödes kinnistatakse kasutatavuse põhitõdesid. Kuna prototüüpimine on kasvav trend, siis on ka arendajatele väga oluline harjuda prototüübi najal lõpptoote arendamisega. Seeläbi kindlustatakse, et ülikooli lõppedes väljuvad TTÜ-st analüütikud ja arendajad, kes loovad häid süsteeme, mida on ka hea ja mugav kasutada.

# **4. Kokkuvõte**

Antud bakalaureusetöö põhieesmägiks oli uurida, milline peaks olema Amphora dokumendiregistri avaliku vaate prototüüp, mis vastaks Euroopa Liidu avaliku sektori teabe direktiivile[21], pakuks positiivset kasutajakogemust, vastaks WCAG nõuetele. Prototüübi jooksvalt töö käigus testimise abil valmis prototüüp, mille najal saab hakata lõpplikku toodet looma, mis oma kasutajamugavusega parandab avaandmete kättesaadavust ning kasutatavust.

Vana avaliku vaate põhiliseks probleemiks oli see, et kasutajad ei leidnud infot piisavalt kiiresti või ei leidnud seda üldse. Seetõttu oligi kõige olulisemaks probleemiks, mis tuli lahendada, andmete leitavus kiirelt ning lihtsal viisil.

Antud töö tulemusena valmis Amphora dokumendiregistri avaliku vaate prototüüp, millest lähtuvalt hakkavad arendajad looma uut süsteemi.

Töö käigus jõudsin arusaamale, kui oluline on tegelikult, uut süsteemi arendades või vana süsteemi uuendades, analüüsida kasutajate vajadusi ning pöörata tähelepanu kasutatavusele ning kasutajakogemusele. Pole oluline, kui hea tarkvaraga tegemist on. Kui keegi seda kasutada ei taha, siis on see hukule määratud.

Töö käigus uurisin mitmeid avaliku sektori ja erasektori veebilehti ja dokumendiregistreid ning hea meel oli tõdeda, et paljud asutused pööravad tähelepanu erivajadustega inimestele ning juurdepääsetavusele. Teisalt oli ka palju selliseid lehti, kellel on kohustus arvestada erivajadustega inimestega, kuid seda ei tehta. Kui riigikogu uus veebileht[25] kõrvale jätta, siis reeglina vastavad uued veebilehed WCAG nõuetele. Loodan, et lähitulevikus olukord paraneb, sest ka erivajadustega inimestele internetikasutuse võimaldamisele on oluline tähelepanu pöörata.

#### **1. Kas eesmärk saavutati?**

Uue Amphora dokumendiregistri avaliku vaate arendus on töös ning antud bakalaureusetöö põhiliseks eesmärgiks olnud kasutajasõbraliku prototüübi tegemine õnnestus. Seega võib julgelt väita, et põhiline eesmärk on saavutatud.

# **2. Põhitulemuste loetelu**

Loodud prototüüp on kasutajasõbralik ning pakub head kasutajakogemust, vastab WCAG 2.0 AA nõuetele, seeläbi parandades avaandmete kättesaadavust, kasutamise mugavust ning arusaadavust.

### **3. Kas eesmärgid saavutati?**

Eesmägid saavutati algselt planeeritud viisil. Alustati kasutajate vajaduste välja selgitamisega ning samm-sammult edasi kuni lõpliku prototüübi valmimiseni.

Paremini oleks võib-olla saanud juhul, kui testimisele oleks rohkem aega pühendanud. Selle all mõtlen korralike testilugude kirjutamist ning nende süvendatud analüüsimist. Antud projekti käigus käis testimine ning järelduste tegemine jooksvalt. Samas ei saa selles ka 100% kindel olla, võib-olla oleks sellisel juhul kallist aega raisatud ning prototüübi valmimine oleks veninud.

# **Summary**

The main goal of this bachelor thesis was to find out what should be a prototype that would meet the requirements of European Union PSI Directive[21] and WCAG 2.0 AA requirements. Also, improves the usability of Amphora document's register, thereby improving the availability, usability and understandability of open data and which could be the basis of real system.

The main problem of the old public view was that users didn't find information fast enough or didn't find it at all. So the main problem to solve was to make data easy and fast to find.

Main result of this specific bachelor thesis is a user-friendly and WCAG 2.0 AA compliant prototype, which improves availability, usability and understandability of open data.

During the work I realized the importance of analyzing users' needs and paying antention to usability and user experience when developing a new system or updating old system. It doesn't matter if it is a good software. If nobody wants to use it, it is already doomed.

# **Kasutatud kirjandus**

[1] Avaliku teabe seadus. 15.11.2000 [WWW]

<https://www.riigiteataja.ee/akt/119062012007> (01.01.2015)

[2] Asjaajamiskorra ühtsed alused. 26.02.2001 [WWW]

<https://www.riigiteataja.ee/akt/119062012007> (22.06.2012)

[3] Avaandmete portal [WWW]

<https://opendata.riik.ee/about>

[4] Vallner, Uuno. Eesti infoühiskonna aastaraamat 2011/2012. Avaandmed – samm tuleviku internetti [WWW]

[http://www.riso.ee/et/content/avaandmed-–-samm-tuleviku-internetti#.VS3\\_oFzA6fS](http://www.riso.ee/et/content/avaandmed-–-samm-tuleviku-internetti#.VS3_oFzA6fS)

[5] Neelie Kroesi kõne "Data is the new gold" [WWW]

[http://europa.eu/rapid/press-release\\_SPEECH-11-872\\_en.htm](http://europa.eu/rapid/press-release_SPEECH-11-872_en.htm) (12.12.2011)

[6] Nielsen, Jakob. Usability 1010: Introduction to Usability [WWW]

<http://www.nngroup.com/articles/usability-101-introduction-to-usability/> (04.01.2012)

[7] Krug, Steve. (2006) Don't make me think! A Common Sense Approach to Web Usability, Second Edition [WWW]

[http://web-profile.com.ua/wp-content/uploads/steve-krug-dont-make-me-think-second](http://web-profile.com.ua/wp-content/uploads/steve-krug-dont-make-me-think-second-edition.pdf)[edition.pdf](http://web-profile.com.ua/wp-content/uploads/steve-krug-dont-make-me-think-second-edition.pdf)

[8] WCAG 2.0 rakendusjuhised [WWW]

<https://www.mkm.ee/et/wcag-20-rakendusjuhised>

[9] UNECE Statistical Database. Computer use by age and sex. [WWW]

[http://w3.unece.org/pxweb/Dialog/varval.asp?ma=01\\_GEICT\\_ComputerUse\\_r&ti=Users+of+](http://w3.unece.org/pxweb/Dialog/varval.asp?ma=01_GEICT_ComputerUse_r&ti=Users+of+Computer+by+Age%2C+Sex%2C+Country+and+Year&path=../Database/STAT/30-GE/09-Science_ICT/&lang=1) [Computer+by+Age%2C+Sex%2C+Country+and+Year&path=../Database/STAT/30-GE/09-](http://w3.unece.org/pxweb/Dialog/varval.asp?ma=01_GEICT_ComputerUse_r&ti=Users+of+Computer+by+Age%2C+Sex%2C+Country+and+Year&path=../Database/STAT/30-GE/09-Science_ICT/&lang=1) [Science\\_ICT/&lang=1](http://w3.unece.org/pxweb/Dialog/varval.asp?ma=01_GEICT_ComputerUse_r&ti=Users+of+Computer+by+Age%2C+Sex%2C+Country+and+Year&path=../Database/STAT/30-GE/09-Science_ICT/&lang=1)

[10] Nõuded liikumis-, nägemis- ja kuulmispuudega inimeste liikumisvõimaluste tagamiseks üldkasutatavates ehitistes 28.11.2002 [WWW]

<https://www.riigiteataja.ee/akt/226420> (01.01.2003)

[11] Veebide koosvõime raamistik 2012 [WWW]

[https://www.mkm.ee/sites/default/files/veebide\\_raamistik.pdf](https://www.mkm.ee/sites/default/files/veebide_raamistik.pdf) (19.03.2012)

[12] WCAG 2.0 rakendusjuhiste kontrollküsimused [WWW]

<https://www.mkm.ee/et/eesmargid-tegevused/wcag-20-rakendusjuhised/kontrollkusimustikud>

[13] Jarret Caroline, Gaffney Gerry. (2008) Forms that Work: Designing Web Forms for Usability

[14] Heuristic evaluation: Nielsen heuristics

[http://en.wikipedia.org/wiki/Heuristic\\_evaluation#Nielsen.27s\\_heuristics](http://en.wikipedia.org/wiki/Heuristic_evaluation#Nielsen.27s_heuristics)

[15] Heuristic evaluation: Gerhardt-Powals principles

[http://en.wikipedia.org/wiki/Heuristic\\_evaluation#Gerhardt-](http://en.wikipedia.org/wiki/Heuristic_evaluation#Gerhardt-Powals.E2.80.99_cognitive_engineering_principles)[Powals.E2.80.99\\_cognitive\\_engineering\\_principles](http://en.wikipedia.org/wiki/Heuristic_evaluation#Gerhardt-Powals.E2.80.99_cognitive_engineering_principles)

[16] Sarapuu, Hegle.Trinidad consulting blogi: Kuidas kasutada heuristilist hinnangut oma projektides [WWW]

<http://www.trinidad.ee/et/blogi/kuidas-kasutada-heuristilist-hinnangut-oma-projektides/> (30.07.2009)

[17] Nielsen, Jakob. How to conduct a heuristic avaluation [WWW]

<http://www.nngroup.com/articles/how-to-conduct-a-heuristic-evaluation/> (01.01.1995)

[18] Nielsen, Jakob. Why you only neet to test with 5 users [WWW]

<http://www.nngroup.com/articles/why-you-only-need-to-test-with-5-users/> (19.03.2000)

[19] Axure RP 7 [WWW]

[http://www.axure.com](http://www.axure.com/)

[20] Avaliku teabe masinloetava avalikustamise roheline raamat[WWW]

[http://www.riso.ee/sites/default/files/elfinder/article\\_files/avaliku-teabe-masinloetava](http://www.riso.ee/sites/default/files/elfinder/article_files/avaliku-teabe-masinloetava-avalikustamise-roheline-raamat-20141125.odt)[avalikustamise-roheline-raamat-20141125.odt](http://www.riso.ee/sites/default/files/elfinder/article_files/avaliku-teabe-masinloetava-avalikustamise-roheline-raamat-20141125.odt)

[21] Euroopa Parlamendi ja nõukogu direktiiv 2003/98/EÜ avaliku sektori valduses oleva teabe taaskasutamise kohta (17.11.2003)

<http://eur-lex.europa.eu/LexUriServ/LexUriServ.do?uri=CELEX:32003L0098:ET:HTML> (31.12.2003)

[22] Kelder, Irina. Äriprotsesside modelleerimine ja automatiseerimine: Intervjuud [WWW]

<http://cloud.ld.ttu.ee/idu0111/Portals/0/Praktikumid/2012/intervjuud.pdf> (2012)

[23] Kelder, Irina. Äriprotsesside modelleerimine ja automatiseerimine: Küsitlused [WWW]

<http://cloud.ld.ttu.ee/idu0111/Portals/0/Praktikumid/2012/Kysitlused.pdf> (2012)

[24] Sarapuu, Hegle. Veebikeskkonna kasutajasõbralikuks muutmine [WWW]

[http://www.itcollege.ee/wp-](http://www.itcollege.ee/wp-content/uploads/Veebikeskkonna_kasutajasobralikuks_muutmine_II_HS_03102011.pdf)

[content/uploads/Veebikeskkonna\\_kasutajasobralikuks\\_muutmine\\_II\\_HS\\_03102011.pdf](http://www.itcollege.ee/wp-content/uploads/Veebikeskkonna_kasutajasobralikuks_muutmine_II_HS_03102011.pdf) (03.10.2011)

[25] Eesti Vabariigi Riigikogu veebileht [WWW]

[http://www.riigikogu.ee](http://www.riigikogu.ee/)

# **Lisad**

# **Lisa 1 – Functional requirements**

# **Public view enables to:**

- use global search.
- use advanced search.

view directory tree based on topics.

- choose an institution.
- open "E-teenused"/e-services page.
- view the user manual.
- request information about documents with restricted access.

### **Global search:**

- allows to choose searching module
- by default "all" modules is chosen
- offers search suggestions related to typed letters/words
- searches from metadata and content

# **Topics directory tree**

- displays main topics list.
- enables to choose between topics.
- displays a list of documents in selected topic.

# **Advanced search:**

• enables to choose between 4 tabs: all, acts, contracts and letters.

• displays search paramaters according to selected module.

### **All document types advanced search enables to:**

- search for a title
- search for a phrase in content
- search for a document number
- search for a party
- search for time of registration
- clear all the fields

# **Acts advanced search enables to:**

- search for a title
- search for a phrase in content
- search for act number
- search for date of enactment
- search for date of expiry
- select to show older redactions
- clear all the fields

### **Contracts advanced search enables to:**

- search for a title
- search for a number
- search for a party
- search for date of enactment
- search for date of expiry
- clear all the fields

### **Letters advanced search enables to:**

- search for a title
- search for letter number
- search for sender/recipient person/institute
- search for responsible person
- search for date of registration
- search for deadline dor response
- choose if the letter is unanswered, answered, received, sent
- clear all the fields.

# **Main page last documents list:**

- documents are sorted by date(last documents first)
- klicking on document row opens detailed view
- displays documents, acts, letters and things in one universal search results list.
- displays metadata in 5 columns
- first column: file/letter icon
- second column: number
- third column: title
- fourth column: party sender/recipient person and/or institute or contract party
- fifth column: date
- If some metadata is missing, leaves blank.
- enables to download documents and acts files and/or open them in another window with single klick on the file icon.
- enables to view more documents (displays 20 more documents in the list)

#### **Search results:**

- Search must return best possible answers.
- are displayed in a list
- must display 20 results by default
- list size can be chosen between 10, 20, 50, 100.
- list must allow to navigate to previous and next page
- klicking on document row opens detailed view
- displays documents, acts, letters and things in one universal search results list.
- displays related search suggestions
- displays document type tabs to filter the list
- displays active filters
- allows to remove active filters one by one

### **Search results list:**

- displays metadata in 5 columns
- first column: file/letter icon
- second column: number
- third column: title
- fourth column: party sender/recipient person and/or institute or contract party
- fifth column: date
- If some metadata is missing, leaves blank.
- enables to download documents and acts files and/or open them in another window with single klick on the file icon.
- enables to sort by Title and Date column
- enables to sort descending and ascending

### **Detailed view**

• enables to request information about documents, acts, letters and things with AK restriction.

# **Document detailed view**

- displays information request form when document is AK restricted
- displays a link to current document
- displays all document metadata
- enables to download a document and/or open it in another window with a single klick
- displays a list of document redactions
- enables to open redaction detailed view
- redaction list displays redaction title and date of validity
- enables to download a document redaction and/or open it in another window with a single klick
- displays a list of connected documents
- enables to open connected document detailed view
- enables to download a connected document and/or open it in another window with a single klick
- displays a list of document extras
- enables to open document extra detailed view
- enables to download an extra and/or open it in another window with a single klick
- displays a list of document parties

### **Acts detailed view**

- displays information request form, when act is AK restricted
- displays a link to current act
- displays all act metadata
- enables to download an act and/or open it in another window with a single klick
- displays a list of act redactions
- redaction list displays redaction title and date of validity
- enables to open redaction detailed view
- enables to download an act redaction and/or open it in another window with a single klick
- displays a list of connected documents
- enables to open connected document detailed view
- enables to download a connected document and/or open it in another window with a single klick
- displays a list of act extras
- enables to open connected document detailed view

• enables to download an extra and/or open it in another window with a single klick

### **Letters detailed view**

- displays information request form when letter is AK restricted
- displays all letter metadata
- displays letter content
- displays a list of connected letters
- opens connected letter detailed view when kliking on title.
- displays a list of extras
- enables to open extra detailed view
- enables to download an extra and/or open it in another window with a single klick
- displays a list of letter original files
- enables to download an orginal file and/or open it in another window with a single klick

#### **Thing detailed view**

- displays information request form when thing is AK restricted
- displays a link to current thing
- displays all thing metadata
- displays a list of thing objects
- enables to open thing object detailed view
- enables to download an object and/or open it in another window with a single klick
- displays a list of things
- enables to open thing detailed view
- displays a list of thing extras
- enables to open extra detailed view
- enables to download an extra and/or open it in another window with a single klick

## **Logged in users**

- Public view enables to log in with ID card.
- Public view enables to log in with mobile ID.
- Public view enables logged in users to sign documents.
- Public view enables logged in users to view documents connected to them.
- Public view enables logged in users to request information about AK restricted document.
- Public view enables logged in users to gain access to AK restricted documents connected to them.
- Pubic view enables logged in users to gain access to AK restricted documents if they have valid authorization.
- Public view enables to log out.

# **AK restriction/request of information**

- Public view enables to request information about documents, acts, letter and things with AK restriction.
- To request information, user must log in with ID-card or Mobile-ID.
- To request information, mandatory fields must be filled: First name, Last name, Information request
- If user wants feedback by e-mail, e-mail must be filled.
- If user wants feedback by letter, street and city must be filled.
- If user wants feedback by phone, phone must be filled.
- To request information, optional fields can be filled: Organisation name, County, zip code.
- Must be able to choose feedback way: E-mail, by letter, by phone

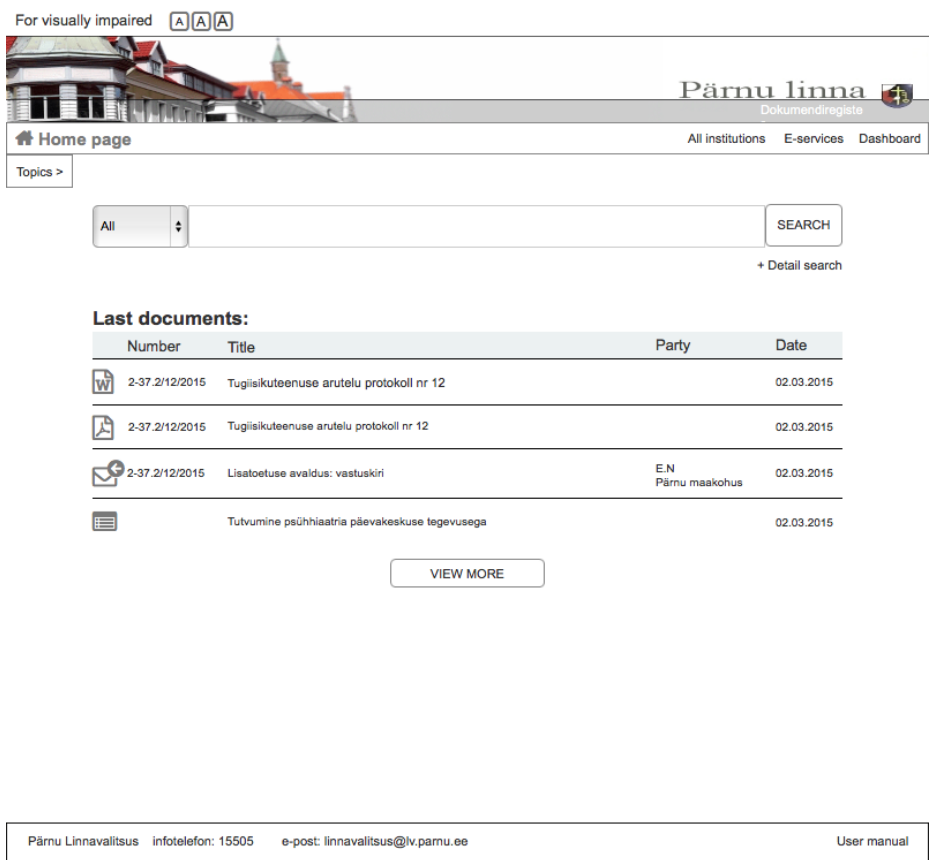

# **Lisa 2 – Prototüübi desktopi ekraanivaated**

**Joonis 10 Prototüübi avalehe ekraanitõmmis**

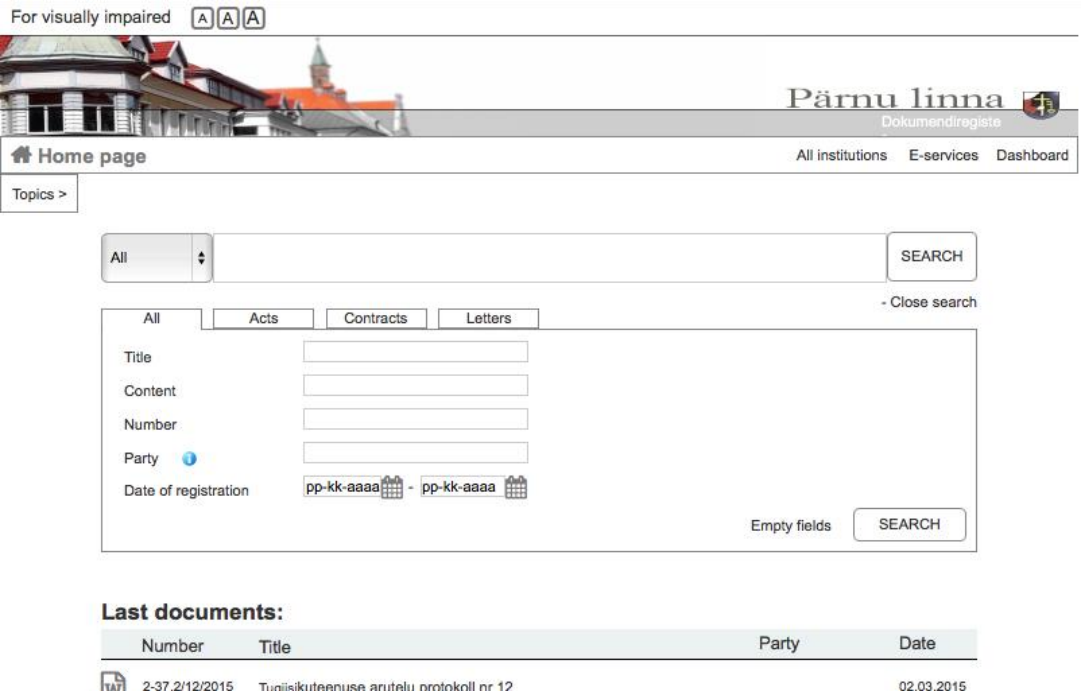

**Joonis 11 Prototüübi avalehe täpsema otsingu vormi ekraanitõmmis**

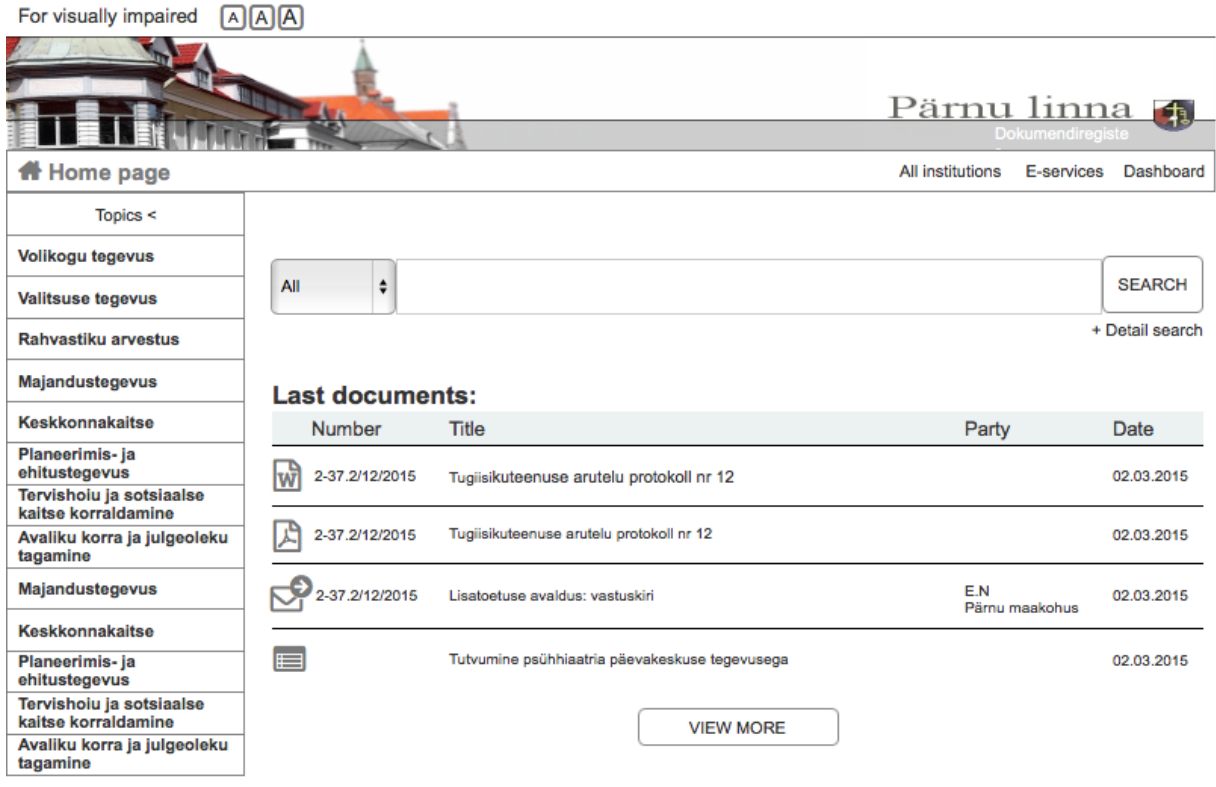

**Joonis 12 Prototüübi avalehe teemade valiku ekraanitõmmis**

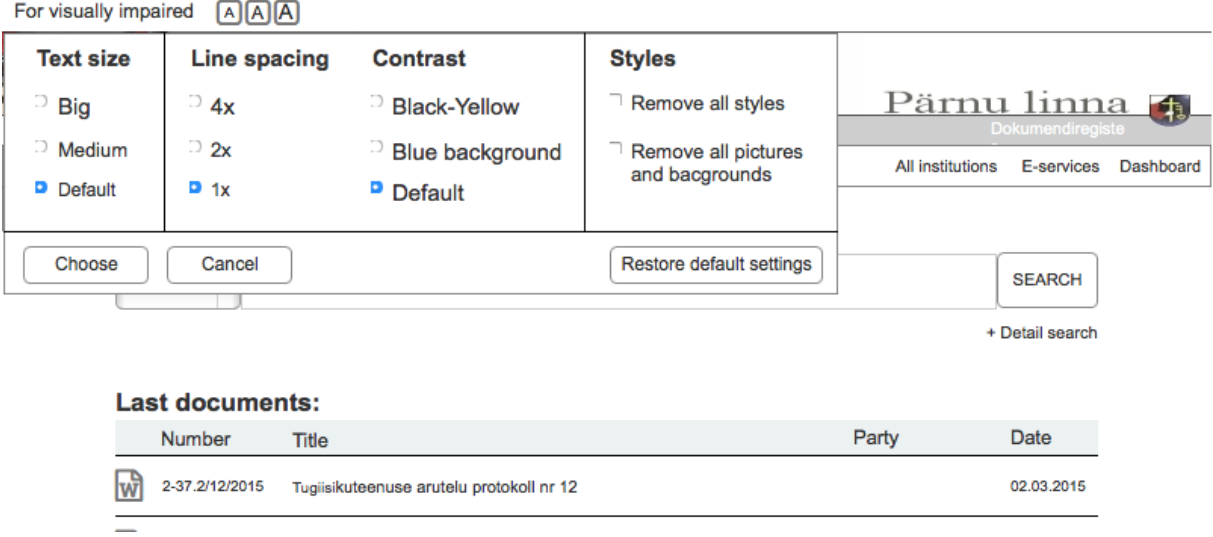

**Joonis 13 Vaegnägijate paneeli ekraanitõmmis**

| For visually impaired<br>$A \overline{A}$ $A$ |                                                                                          |                              |                                                 |        |
|-----------------------------------------------|------------------------------------------------------------------------------------------|------------------------------|-------------------------------------------------|--------|
|                                               |                                                                                          |                              | <u>Pärnu linna-</u><br><b>Dokumendiregister</b> | 中      |
| H Home page                                   |                                                                                          | All institutions             | E-services                                      | Log in |
| Topics >                                      |                                                                                          |                              |                                                 |        |
|                                               |                                                                                          |                              |                                                 |        |
| All<br>÷                                      |                                                                                          |                              | <b>SEARCH</b>                                   |        |
| Related: Related search 1                     | Related search 2<br>Related search 3                                                     |                              | + Detail search                                 |        |
|                                               |                                                                                          |                              |                                                 |        |
| Active filters:                               | Linnavalitsuse määrused <sup>3</sup><br>03.04.2014 - 03.04.2015 @<br>Ehitus <sub>O</sub> |                              |                                                 |        |
|                                               |                                                                                          |                              |                                                 |        |
| All                                           | <b>Acts</b><br><b>Documents</b><br><b>Letters</b>                                        | Showing 1-20, total 56 Show: | <b>Cases</b><br>20<br>÷                         |        |
| Number                                        | <b>Title</b>                                                                             | Party                        | Date                                            |        |
| 2-37.2/12/2015                                | Tugiisikuteenuse arutelu protokoll nr 12                                                 |                              | 02.03.2015                                      |        |
| w                                             |                                                                                          |                              |                                                 |        |
| 2-37.2/12/2015                                | Tugiisikuteenuse arutelu protokoll nr 12                                                 |                              | 02.03.2015                                      |        |
| 2-37.2/12/2015                                | Lisatoetuse avaldus: vastuskiri                                                          | E.N<br>Pärnu maakohus        | 02.03.2015                                      |        |
|                                               | Tutvumine psühhiaatria päevakeskuse tegevusega                                           |                              | 02.03.2015                                      |        |
| 2-37.2/12/2015                                | Tugiisikuteenuse arutelu protokoll nr 12                                                 |                              | 02.03.2015                                      |        |
| 2-37.2/12/2015                                | Tugiisikuteenuse arutelu protokoll nr 12                                                 |                              | 02.03.2015                                      |        |
| 2-37.2/12/2015                                | Lisatoetuse avaldus: vastuskiri                                                          | E.N<br>Pärnu maakohus        | 02.03.2015                                      |        |
|                                               | Tutvumine psühhiaatria päevakeskuse tegevusega                                           |                              | 02.03.2015                                      |        |
| Previous<br>1                                 | 2<br>3<br>30<br>Next                                                                     |                              |                                                 |        |

**Joonis 14 Otsingutulemuste ekraanitõmmis**

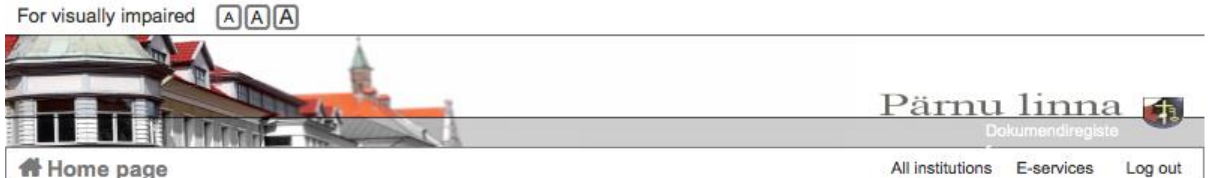

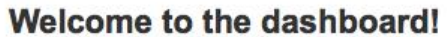

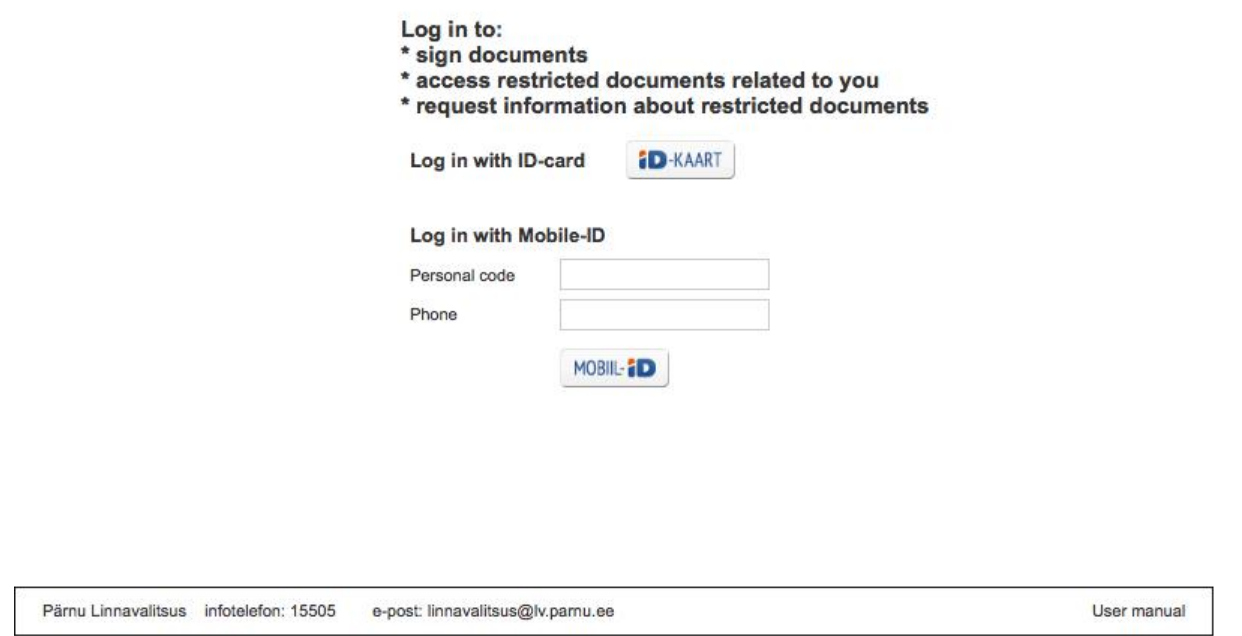

**Joonis 15 Töölauale sisse logimise vaate ekraanitõmmis**

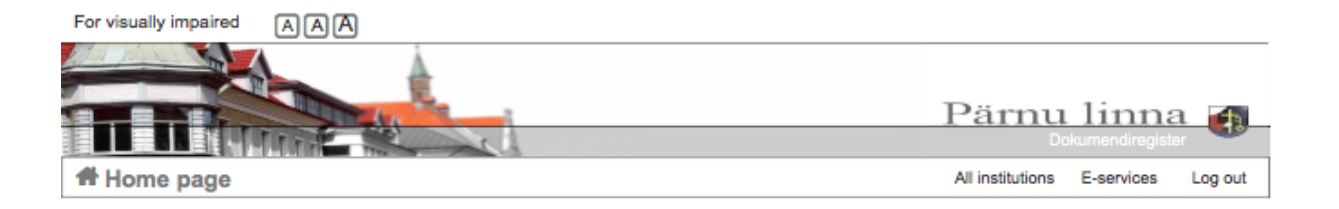

# **For signing**

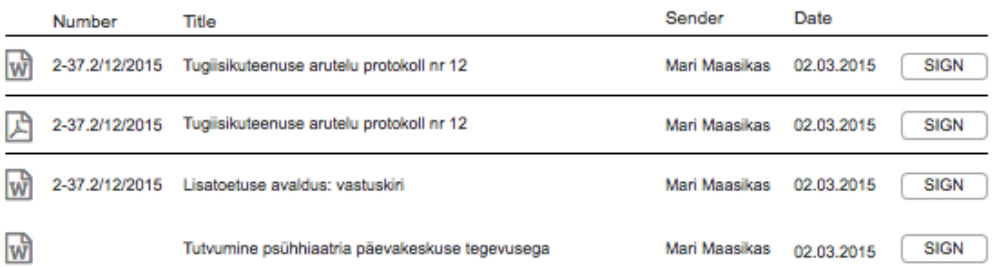

# **My documents**

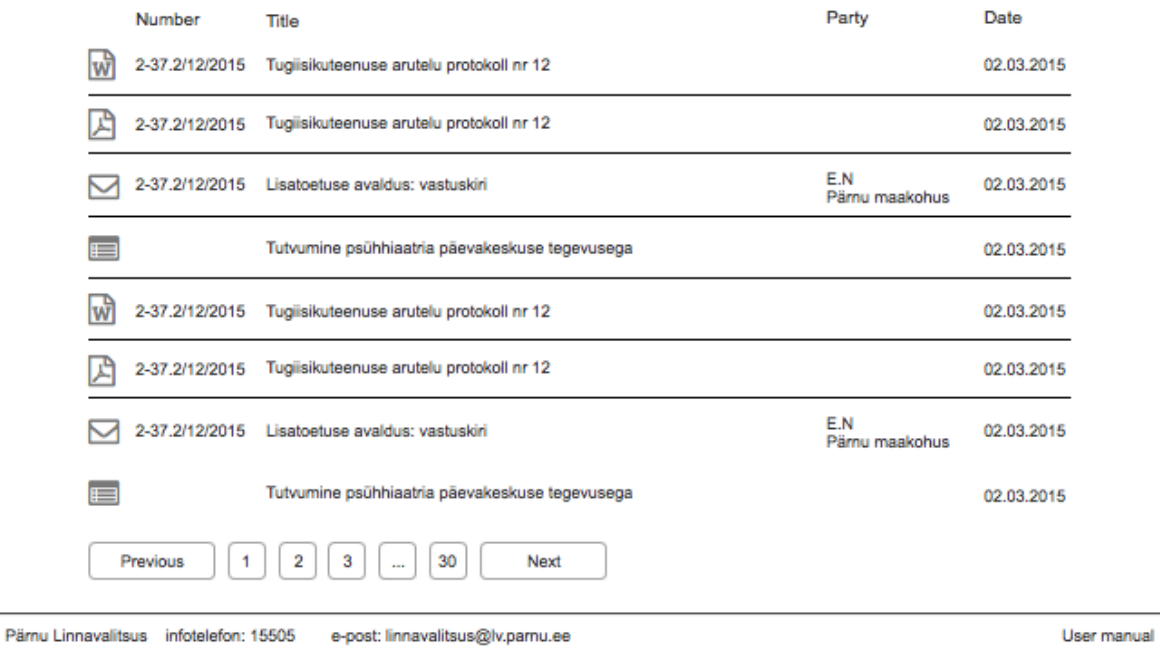

# **Joonis 16 Töölaua ekraanitõmmis**

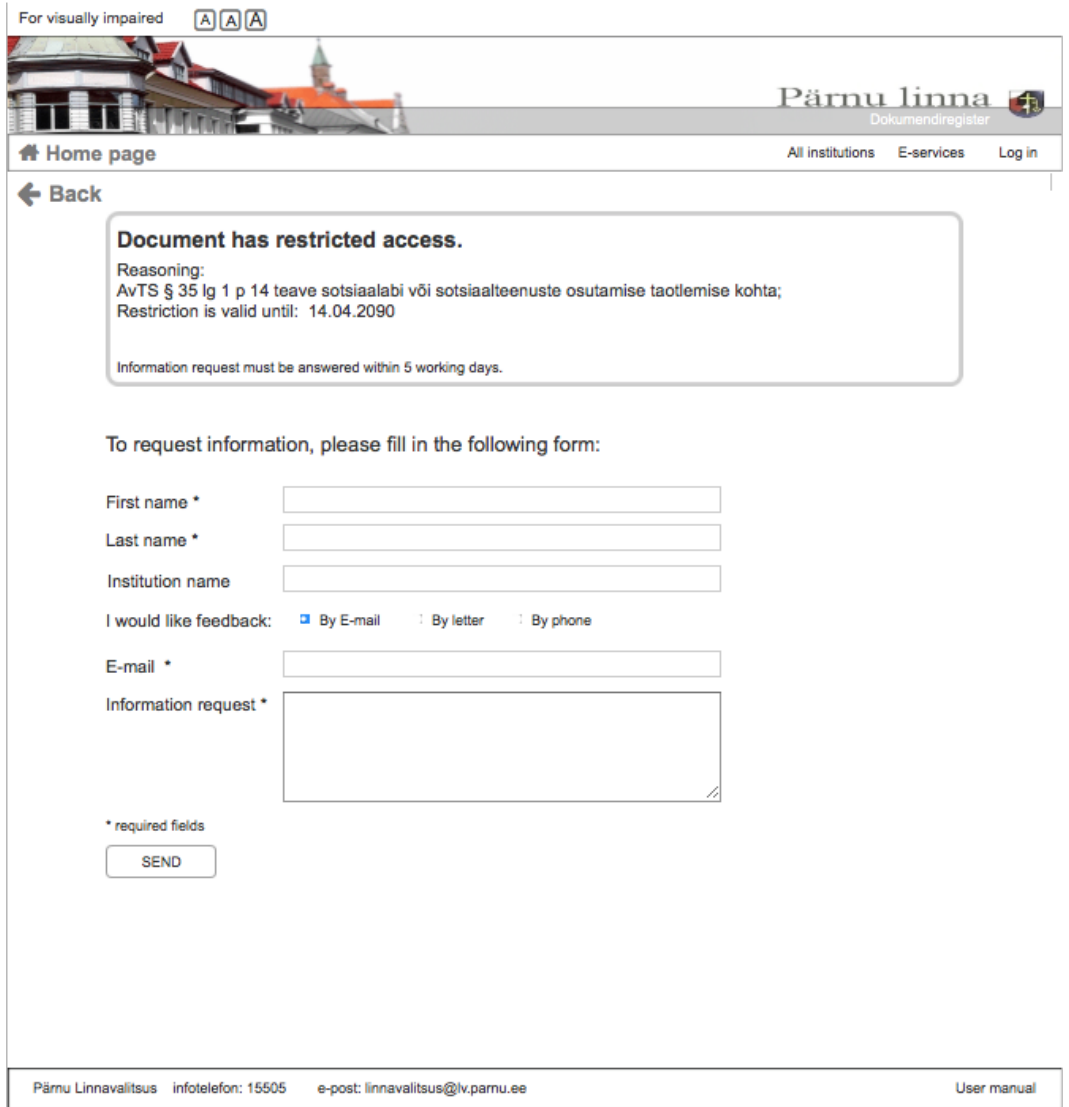

# **Joonis 17 Teabenõude esitamise vormi ekraanitõmmis**

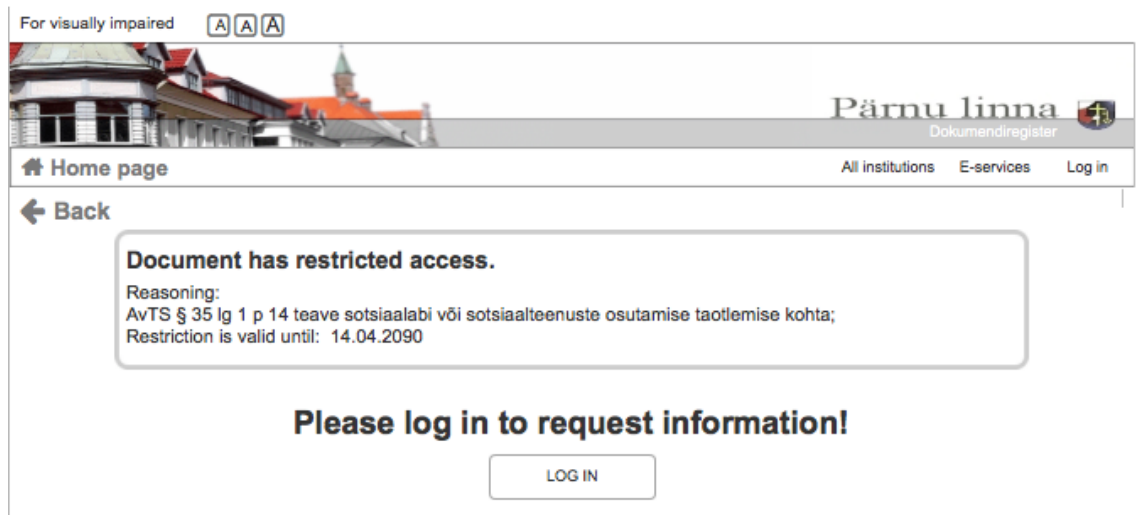

**Joonis 18 Piiratud ligipääsuga dokumendi teabenõude esitamiseks sisse logimise ekraanitõmmis**

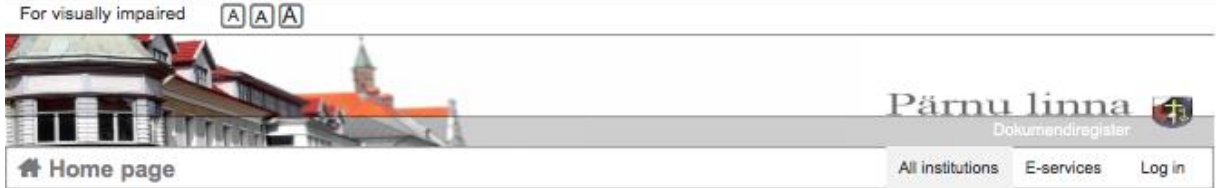

#### Choose an institution

| Eakate avahoolduskeskus                                  |
|----------------------------------------------------------|
| Erivajadustega inimeste rehabilitatsioonikeskus          |
| Pärnu haridusteenused                                    |
| Pärnu Hansagümnaasium KOOLI TEGEVUS LÕPETATUD 31.07.2014 |
| Pärnu Kadri Lasteaed                                     |
| Pärnu Kastani Lasteaed                                   |
| Pärnu Kesklinna Lasteaed                                 |
| Pärnu Keskraamatukogu                                    |
| Pärnu Koidula Gümnaasium                                 |
| Pärnu Kuninga Tänava Põhikool                            |
| Pärnu Kunstide Maja                                      |
| · Pärnu Kunstikool                                       |
| Pärnu Lasteaed Kelluke                                   |
| Pärnu Lasteaed Mai                                       |
| Pärnu Lasteaed Pillerpall                                |
| Pärnu Lasteaed Päikesejänku                              |

**Joonis 19 Allasutuse valiku vaate ekraanitõmmis**

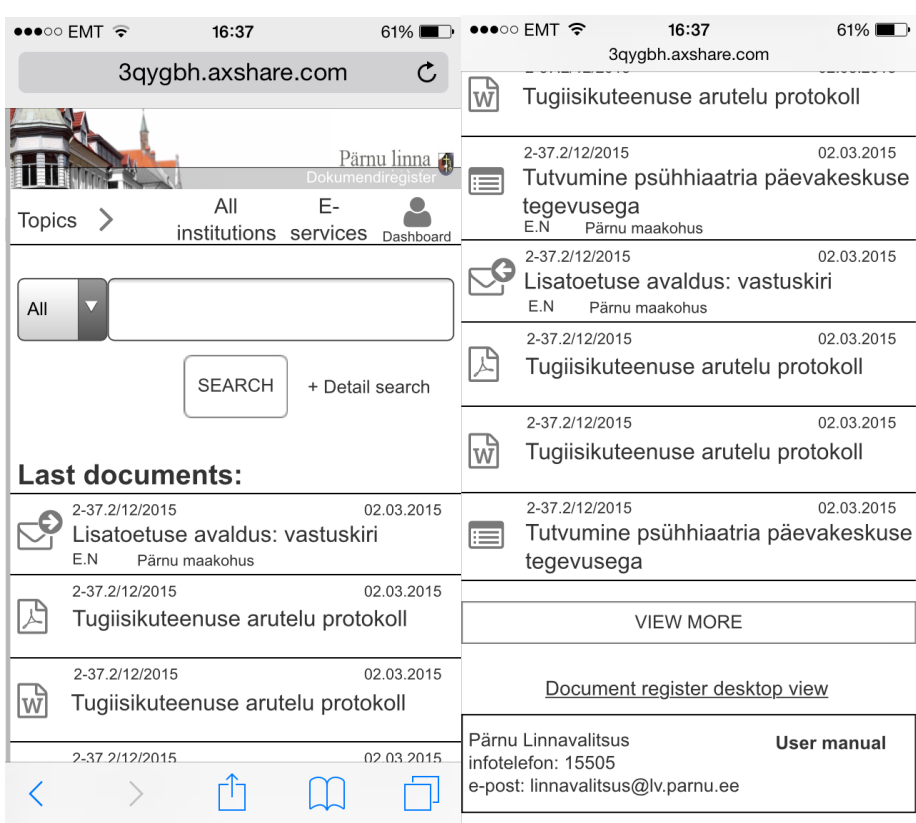

# **Lisa 3 - Prototüübi mobiili ekraanivaated**

# **Joonis 20 Prototüübi avalehe mobiilivaade**

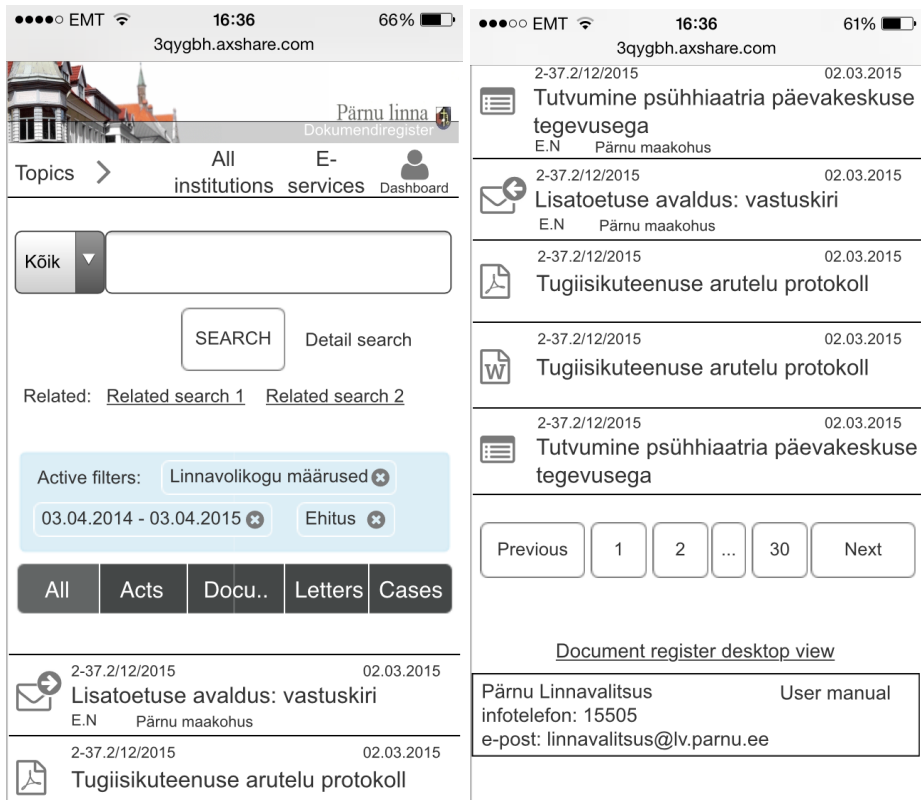

**Joonis 21 Prototüübi tulemuste lehe mobiilivaade**

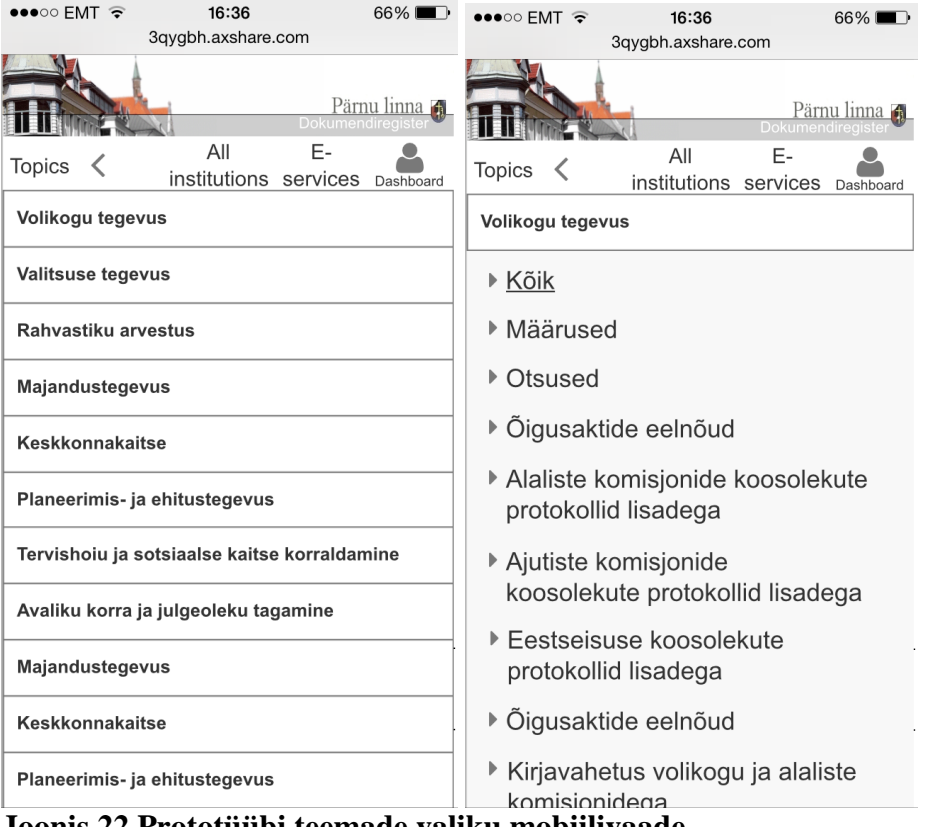

**Joonis 22 Prototüübi teemade valiku mobiilivaade**

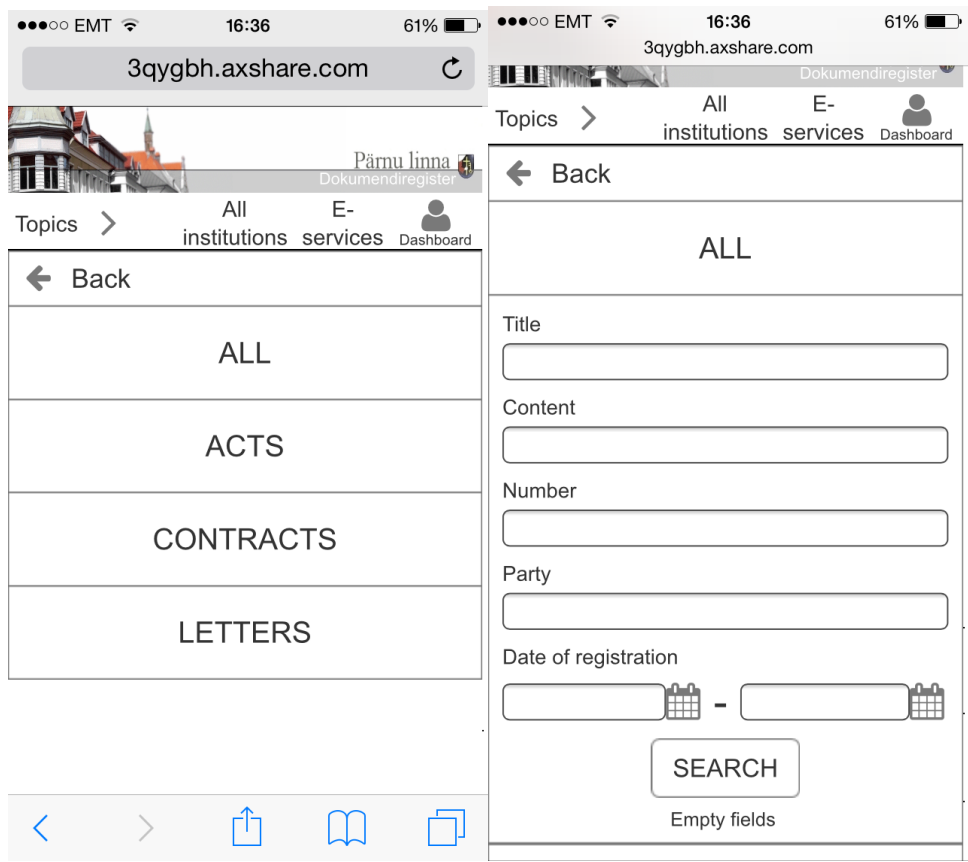

**Joonis 23 Prototüübi detailotsingu mobiilivaade**

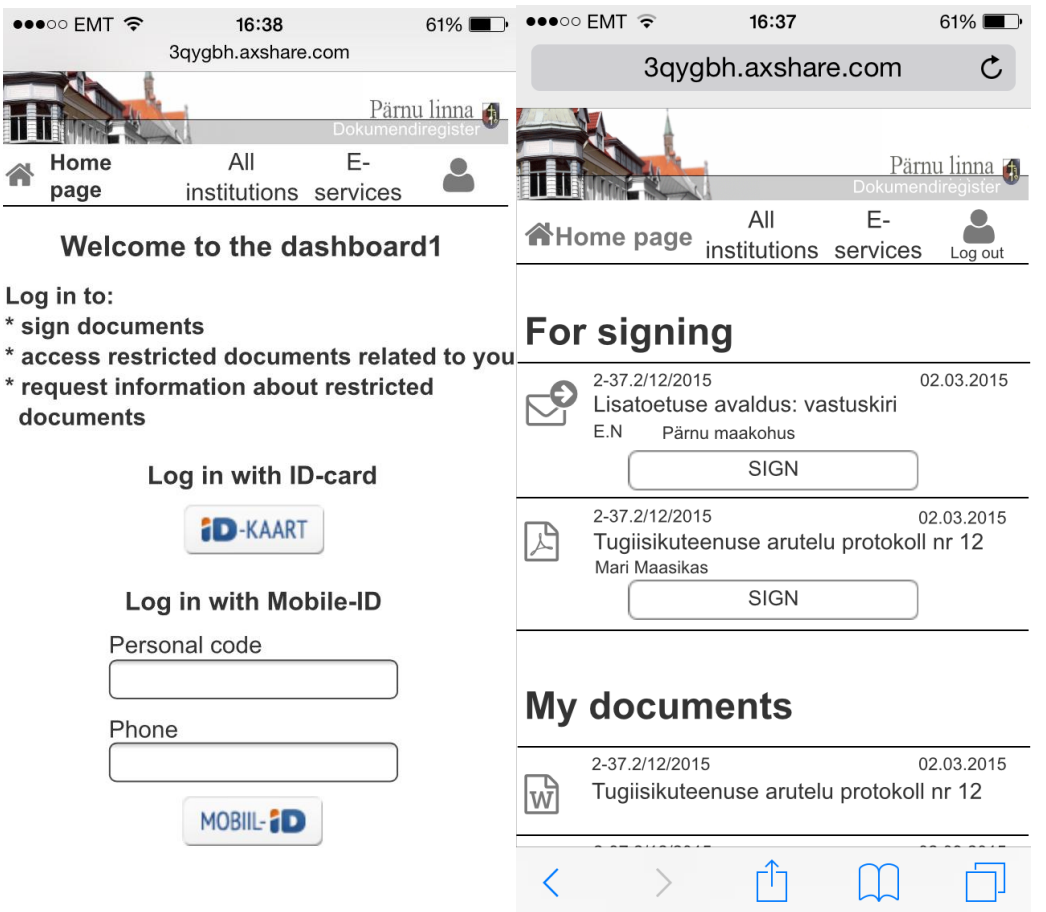

**Joonis 24 Prototüübi töölauale sisse logimise ja töölaua mobiilivaade**

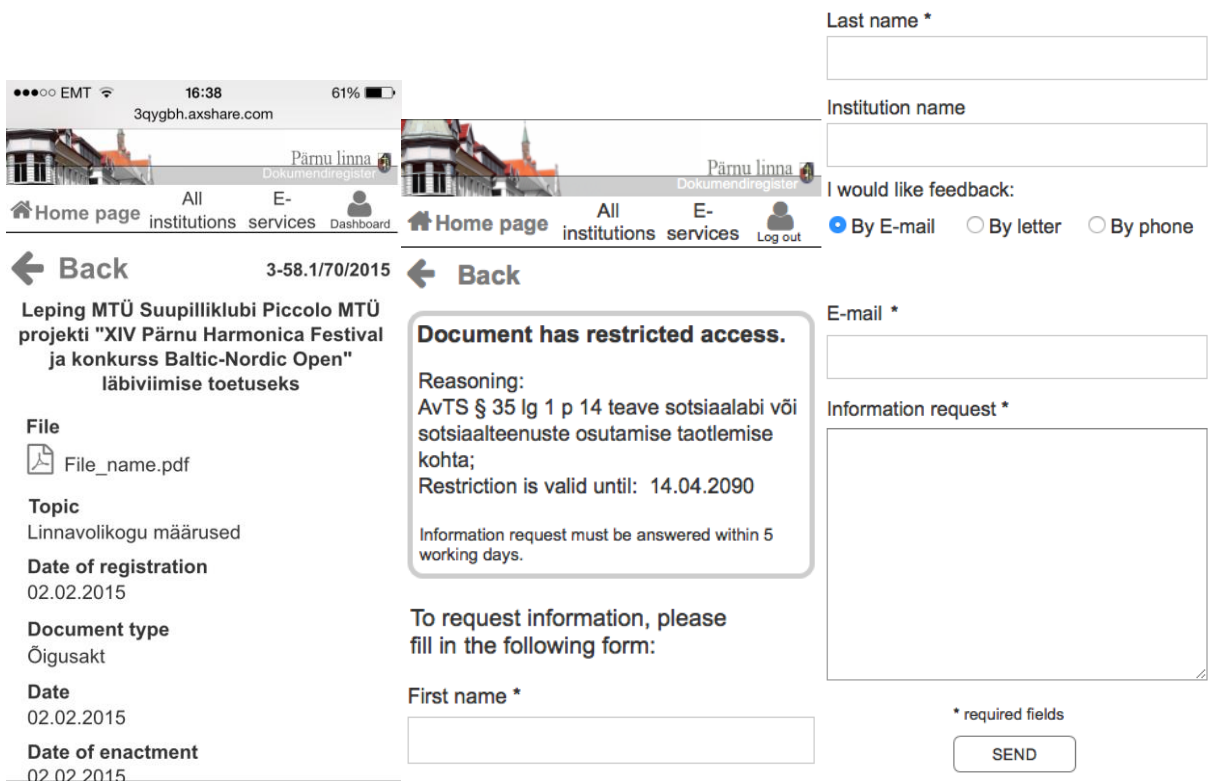

**Joonis 25 Prototüübi dokumendi detailvaade ja teabenõude vormi mobiilivaated**